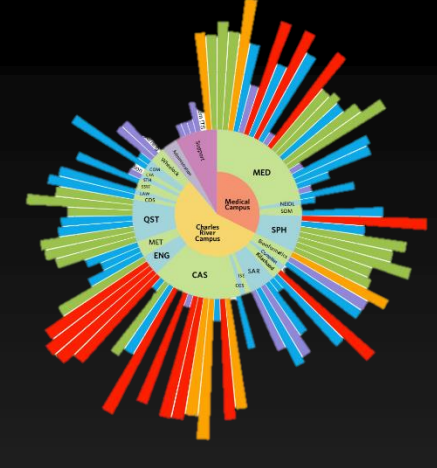

## FreeSurfer Tools

Mitchell Horn mhorn@bu.edu Research Computing Services Information Services & Technology Boston University

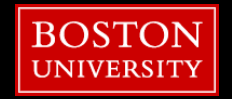

#### **Resources**

**E** Make sure you sign-in!

- **Tutorial Slides \*currently\* available:** 
	- **<http://rcs.bu.edu/examples/imaging>**
	- Will be uploaded to standard rcs tutorial page too!
- **E** Questions, Problems, Need Help?
	- **F** [help@scc.bu.edu](mailto:help@scc.bu.edu)
	- mhorn@bu.edu

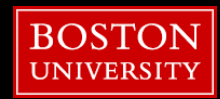

## **Notable FreeSurfer 7+ Features**

- 7.0 (July 2020)
	- **20-25% faster**
	- Better hires features (>= 7T)
	- **E** bias-field correction uses ANTS N4 instead of MNI N3
	- fspalm interface (FSL parametric analysis)
		-
	- run\_samseg whole-head segmentation (deep learning)
		- **E** <https://surfer.nmr.mgh.harvard.edu/fswiki/Samseg>

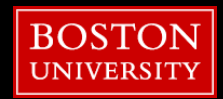

**4**

### **Notable FreeSurfer 7+ Features**

- 7.2 (July 2021)
	- TRACULA new 42-WM pathway
	- TRACULA auto-configure to BIDS
	- mri\_segment\_hypothalamic\_subunits
		- GPU compatible
		- **E** deep learning
		- <https://surfer.nmr.mgh.harvard.edu/fswiki/HypothalamicSubunits>

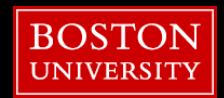

# **Notable FreeSurfer 7+ Features**

- 7.3 (August 2022)
	- dcmunpack can now use dcm2niix
	- MiDeFace
		- image defacing pipeline
	- mri\_gradunwarp
		- correct for image distortion (typical in high-field 7T)
	- **E** segment\_subregions (BETA)
		- **·** thalamus, hippo-amygdala, brainstem,
		- deep learning
		-
	- **·** mri\_synthstrip
		- **EXTERN** brain extraction tool for any image type
		- deep learning
		- **E** <https://surfer.nmr.mgh.harvard.edu/docs/synthstrip/>
	- mri\_sclimbic\_seg
		- **E** another tool to segmentation hypothalamic subunits
		- deep learning
		-
	- mri\_synthseg
		- **EX contrast INDEPENDENT** whole brain segmentation AND parcellation
		- neural network, GPU compatible
		-

## **Notable FreeSurfer 7+ Features**

#### ■ 7.4 (May 2023)

#### **Execon-all-clinical**

- **E** bundles mri\_synthseg, mri\_synthsr, mri\_synthdist
- any modality, any contrast, any resolution (results vary...)
- 

#### ■ mri\_easyreg

- **P** new registration tool
- more evolved version of mri\_synthmorph
- **E** deep learning
- **E** <https://surfer.nmr.mgh.harvard.edu/fswiki/EasyReg>

**7**

#### **Outline**

- Tutorial Setup (Hands-On)
- **Refresher**
- **E** Stats Tools
- **Freeview**
- **Registration Tools**
- fMRI

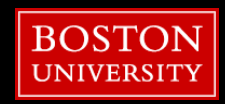

#### **Outline**

- Tutorial Setup (Hands-On)
- Refresher
- Stats Tools
- **Freeview**
- **Registration Tools**
- fMRI

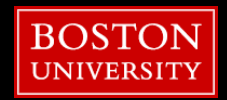

**9**

# Open an OnDemand session

- 1. Go to: scc-ondemand.bu.edu
- 2. Interactive Apps
- 3. Desktop

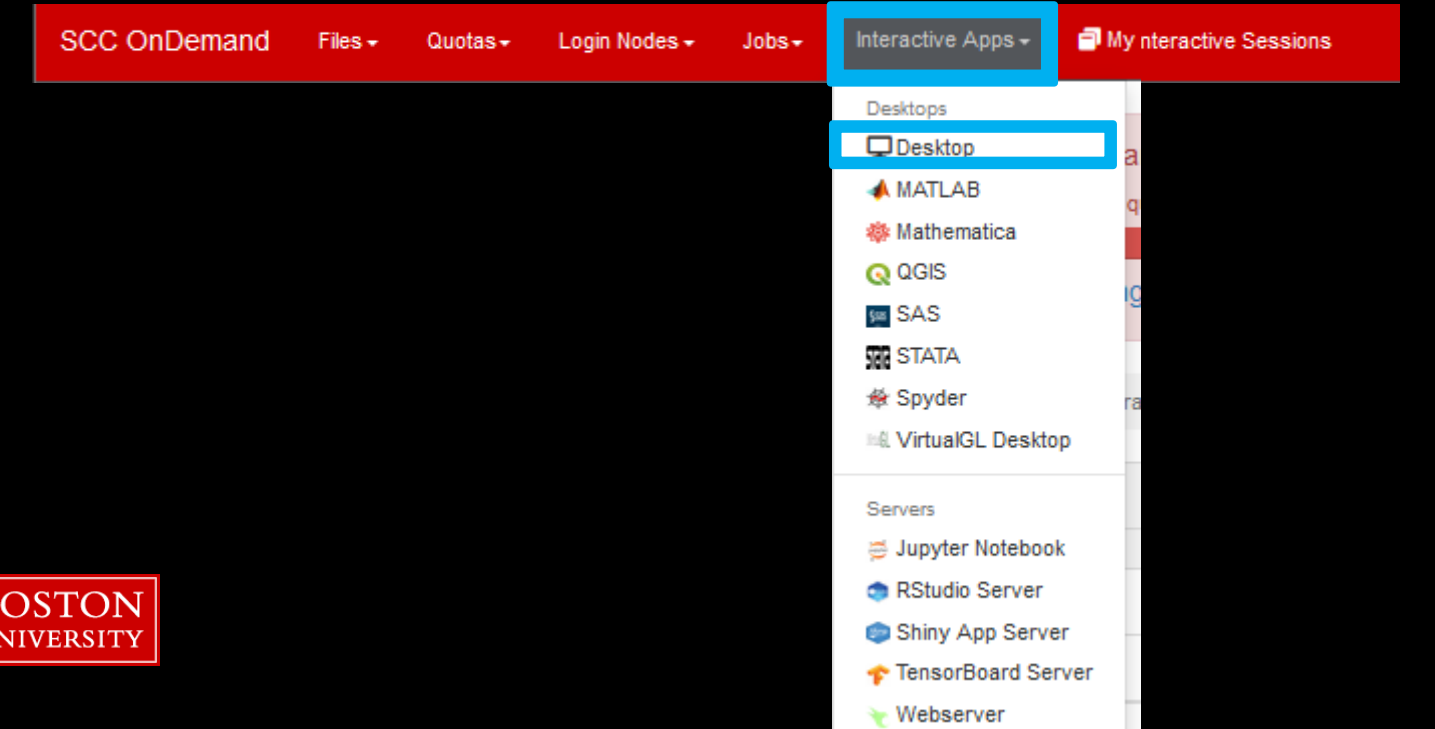

# Anybody Without an SCC Account?

- scc-ondemand-tutorial.bu.edu
- username: tuta#
- password:

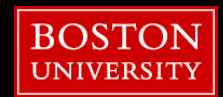

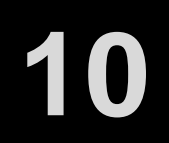

**11**

### Open an OnDemand session

#### **Desktop**

This app will launch an interactive desktop on a compute node.

**Select Modules** 

Select Directory

 $\hat{\cdot}$ 

 $\hat{C}$ 

 $\checkmark$ 

#### List of modules to load (space separated)

**Working Directory** 

The directory to start in. (Defaults to home directory.)

#### Initial command to run

xfce4-terminal

Number of Lours

 $12$ 

**Number of cores** 4

**Number of gpus** 

Project scy

 $\overline{0}$ 

Extra qsub options

 $\Box$  I would like to receive an email when the session starts

**BOSTON UNIVERSITY** 

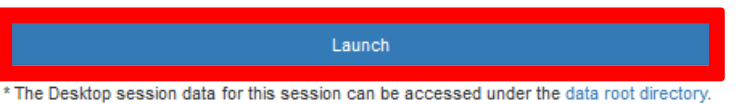

12 hours 4 core project-ID

click launch!

# Open an OnDemand session

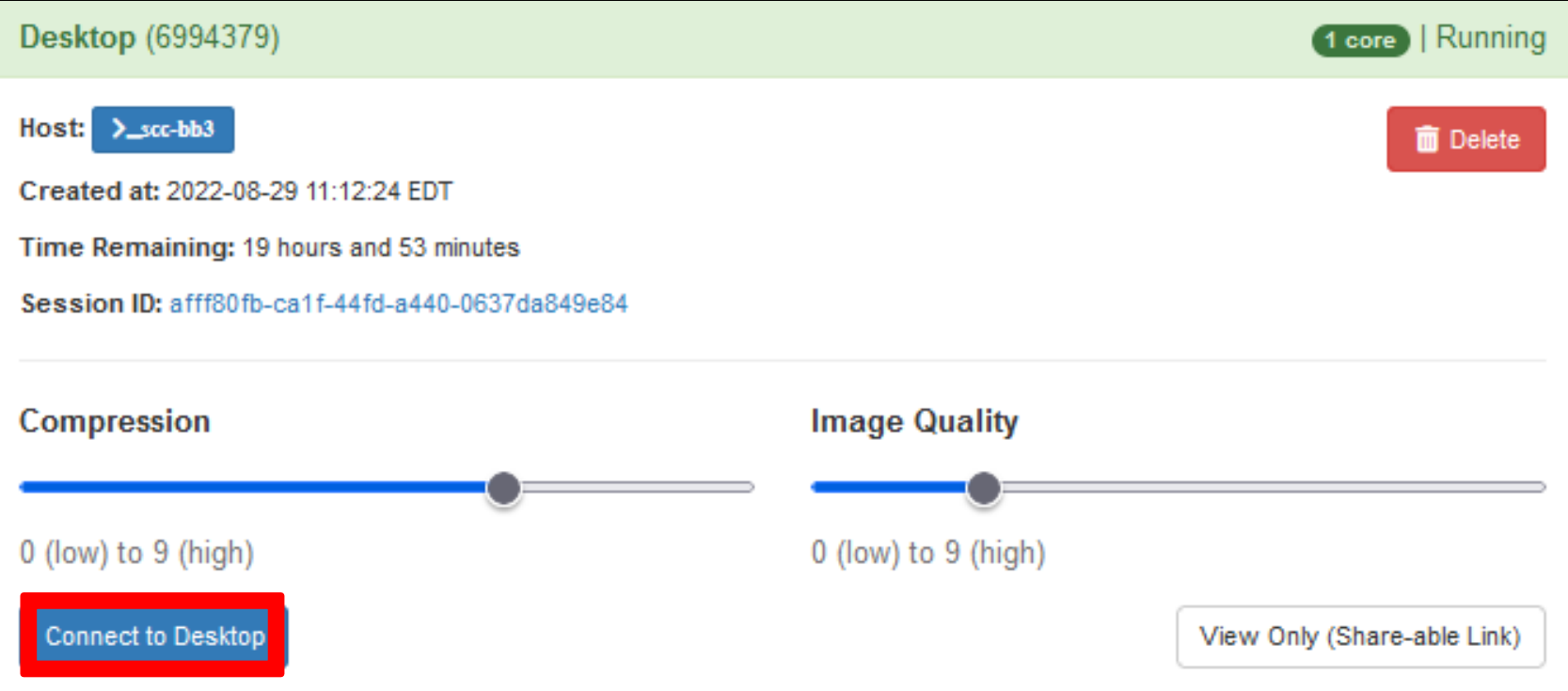

#### **click Connect to Desktop!**

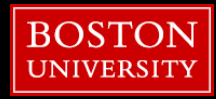

#### **Tutorial Setup**

#### [t0@scc-1~]\$ **module load sublime**

[t0@scc-1~]\$ **sublime /project/scv/examples/imaging/tut\_fs2\_scc/notes.txt**

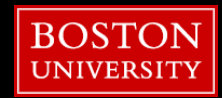

**14**

#### **Tutorial Setup**

1. Copy the tutorial data to your local project space. a. To see the SCC projects you're a part of: []\$ groups

b. Copy the tutorial .zip file to your project directory: []\$ cd /projectnb/YOUR PROJECT/ []\$ cp /project/scv/examples/imaging/tut fs2 scc/fs2.zip . []\$ unzip fs2.zip

c. Set the SUBJECTS DIR path to our new directory:  $\begin{bmatrix} 1s & cd & fs2 \end{bmatrix}$ []\$ module load freesurfer/6.0 []\$ export SUBJECTS DIR=\$PWD

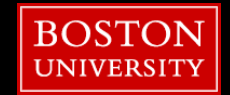

#### **Outline**

- Tutorial Setup (Hands-On)
- **Refresher**
- Stats Tools
- **Freeview**
- **Registration Tools**
- fMRI

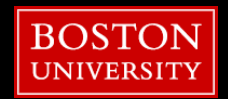

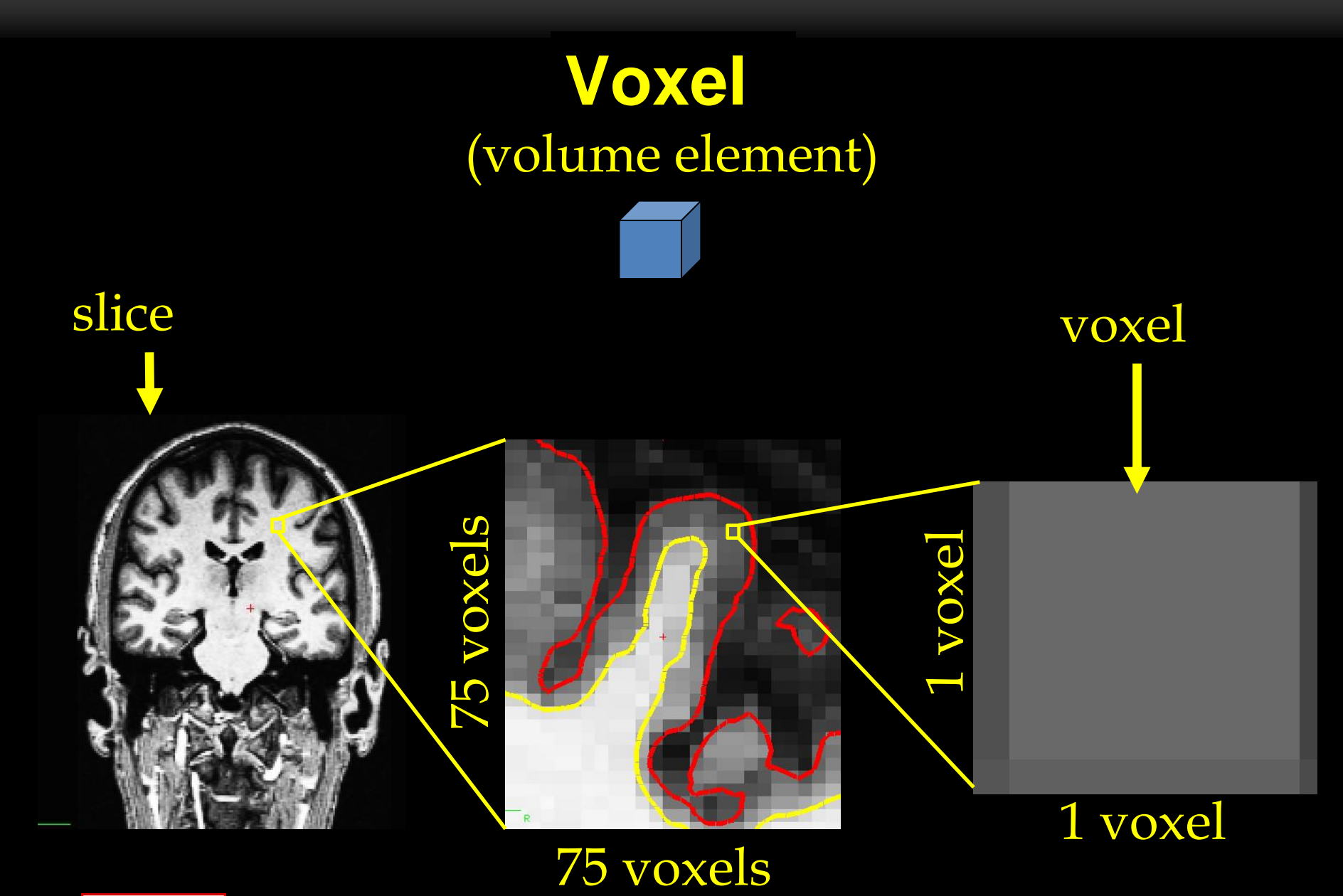

**BOSTON UNIVERSITY** 

# **Volumes**

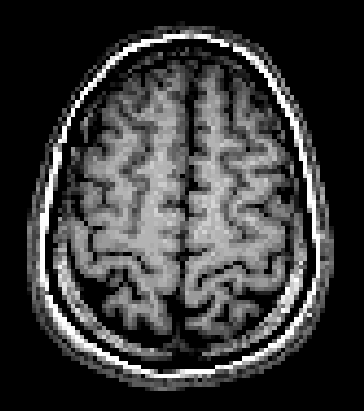

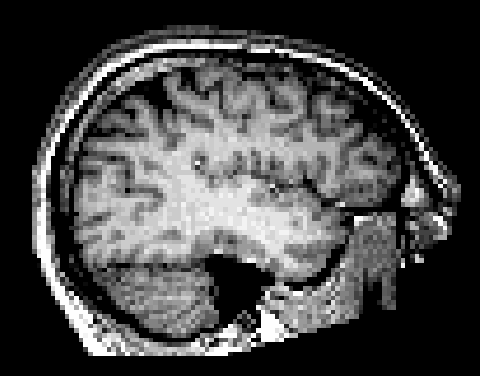

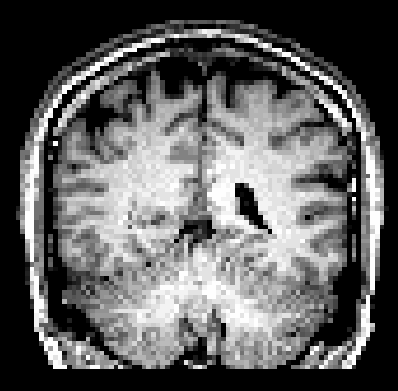

axial sagittal coronal

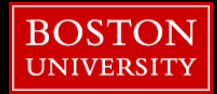

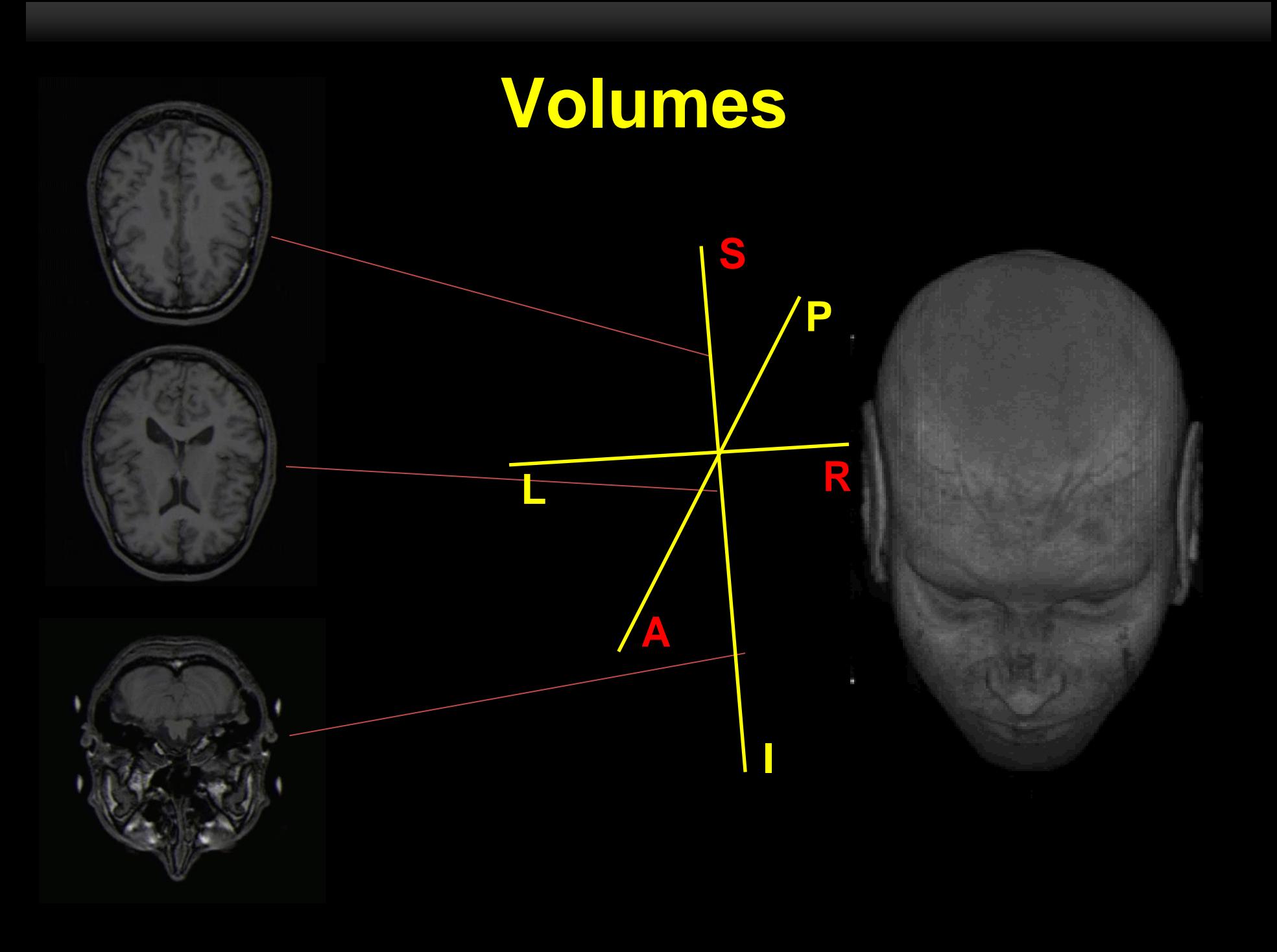

# **Coordinate System**

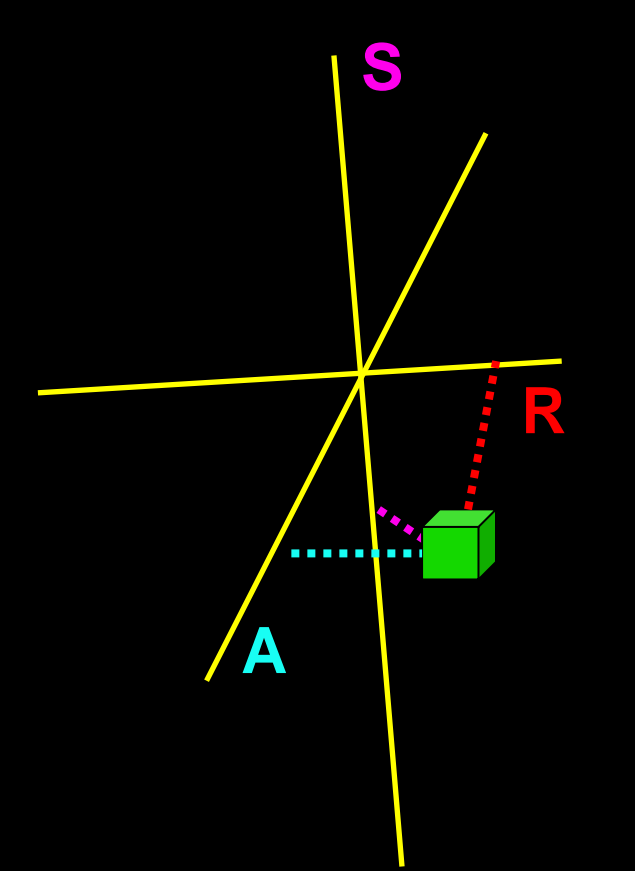

#### 10.163 **R** 66.405 -29.582 **A S**

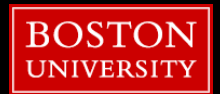

## **Surface**

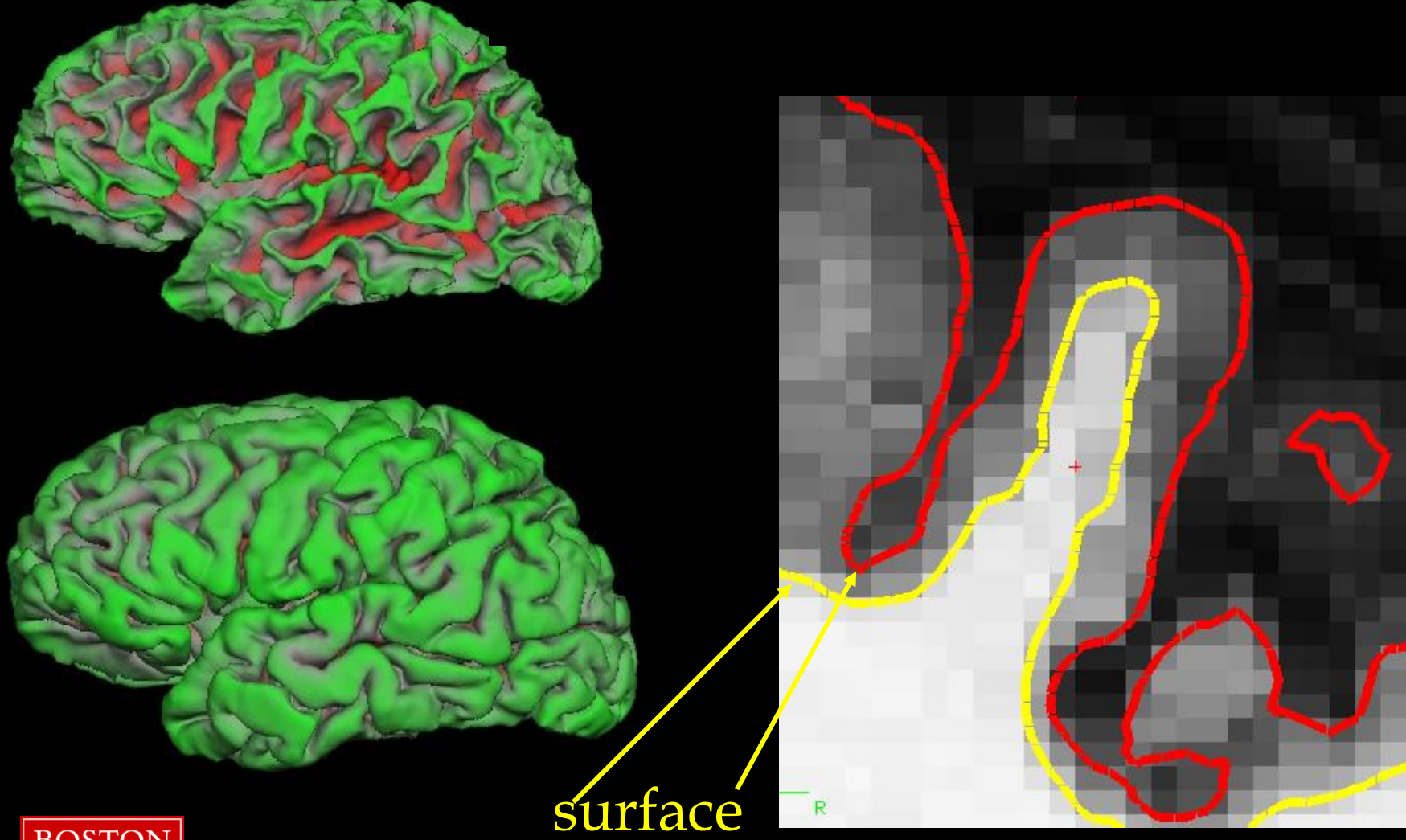

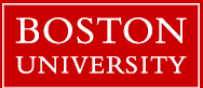

# **Why FreeSurfer is Unique**

Using a surface-based registration in a common space: 2001

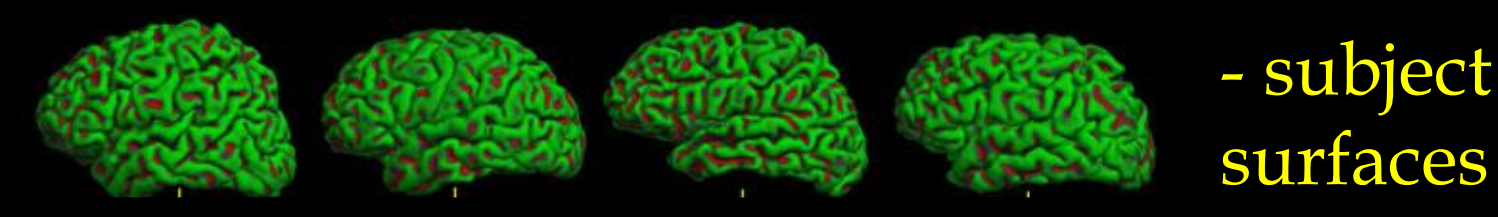

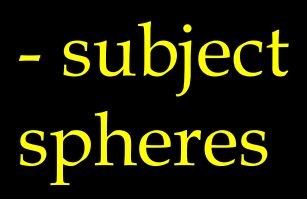

- fsaverage sphere

- fsROIs in subject surface

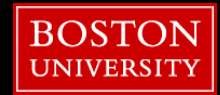

### **Freeview**

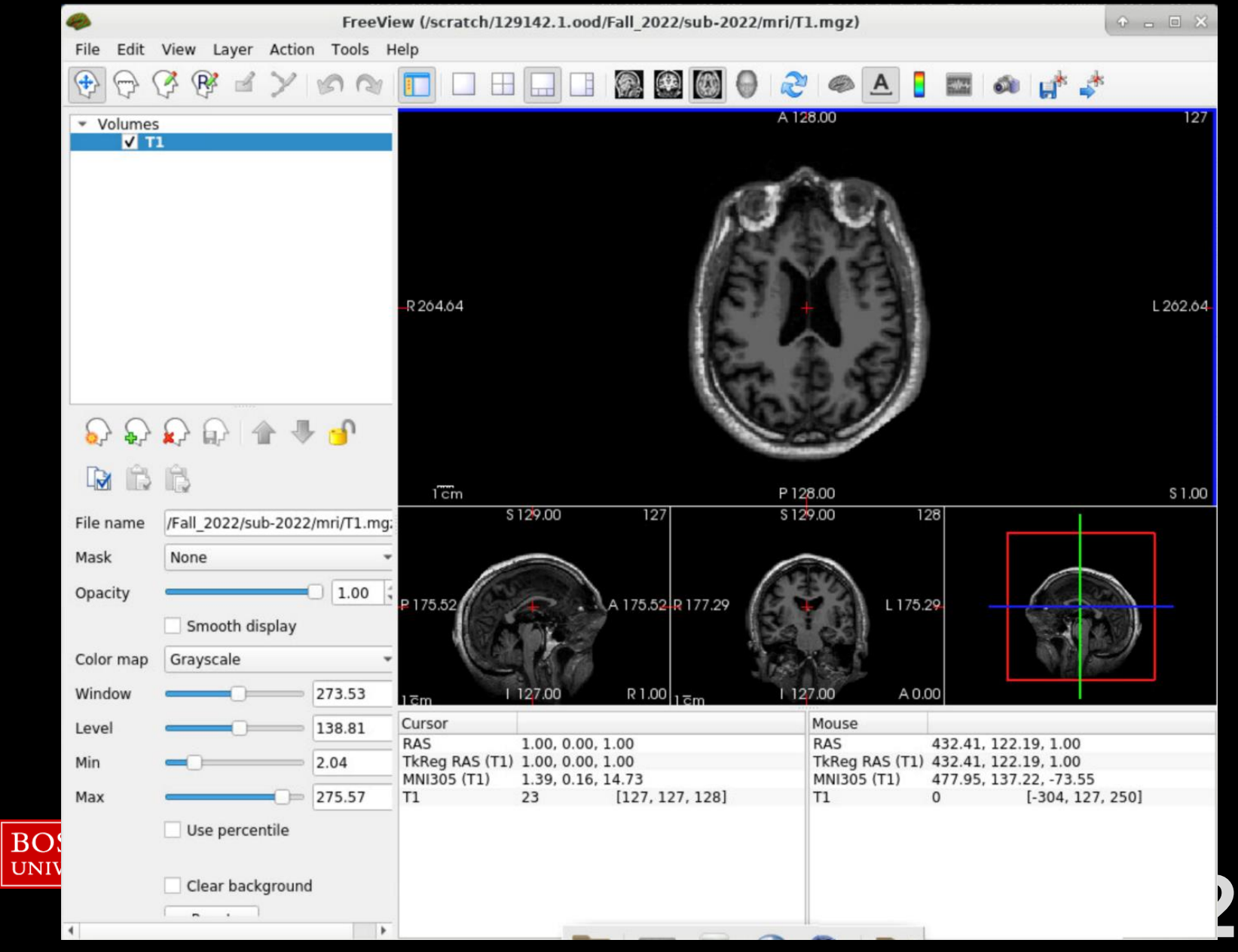

## **SUBJECTS\_DIR**

**This is FreeSurfer variable path** 

**• FreeSurfer commands default to this directory for inputs and** outputs

■ You will find yourself defining and redefining this path variable

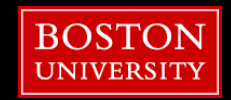

### **SUBJECTS\_DIR**

- sub-001/
- sub-002/
- sub-003/
- sub-004/
- sub-005/
- sub-006/
- sub-007/
- sub-008/
- sub-009/

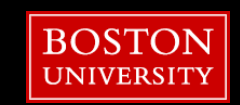

# **SUBJECTS\_DIR**

outputs

#### sub-001/

- 
- 
- sub-004/
- 
- sub-006/
- 
- sub-008/
- 

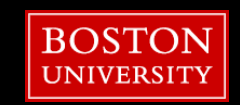

#### sub-001/

- label/
- mri/
- scripts/
- stats/
- surf/
- tmp/
- touch/
- trash/

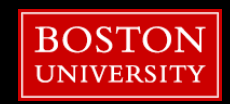

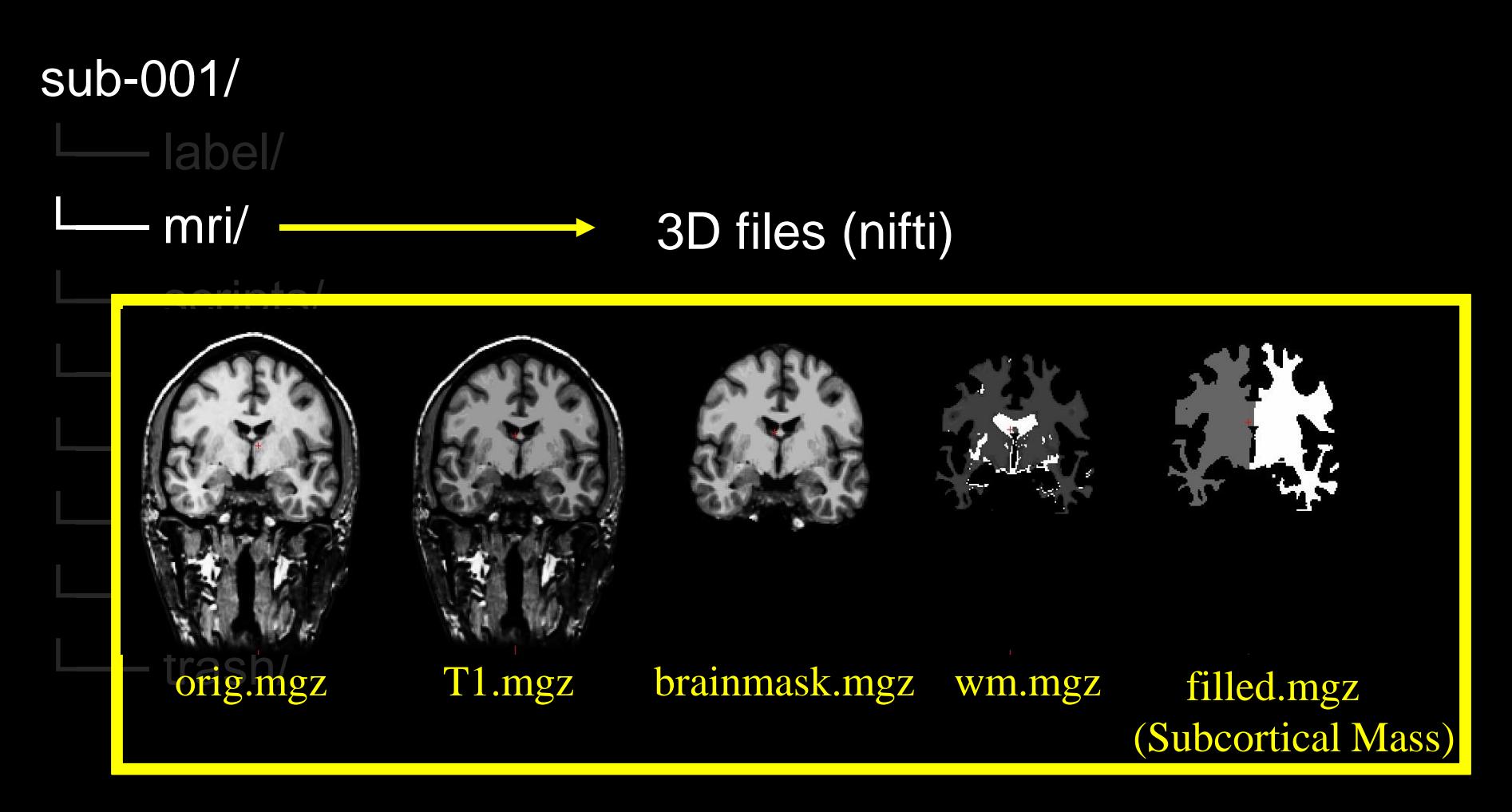

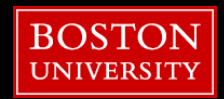

#### sub-001/

label/

#### mri/transforms

#### $\rightarrow$  transform files

- 
- stats/
- surf/
- 
- touch/
- trash/
- .lta Linear Transform Array
- .dat "legacy" transform file type
- .xfm "new" transform file type

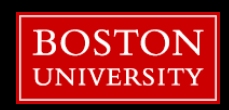

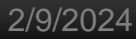

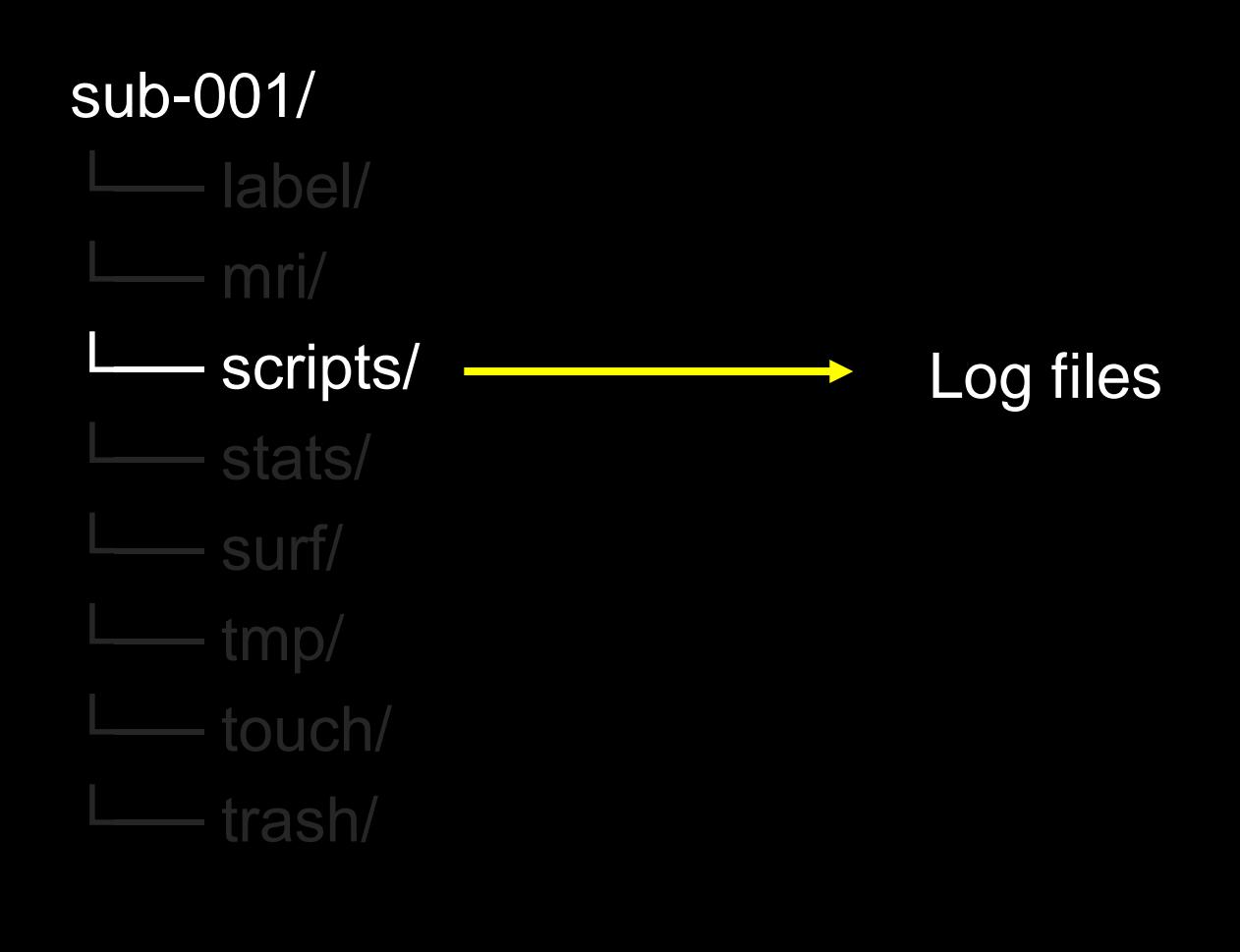

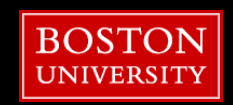

Output statistics

#### sub-001/

- label/
- mri/
- - stats/
- aseg.stats subcortical volumetric stats
- **•** wmparc.stats white matter segmentation volumetric stats
- └── ULL.d • lh.aparc.stats – left hemi Desikan/Killiany surface stats
	- rh.aparc.stats right hemi Desikan/Killiany surface stats
- $\Box$  transfer • lh.aparc.a2009.stats – left hemi Destrieux
	- rh.aparc.a2009.stats right hemi Destrieux

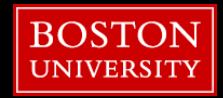

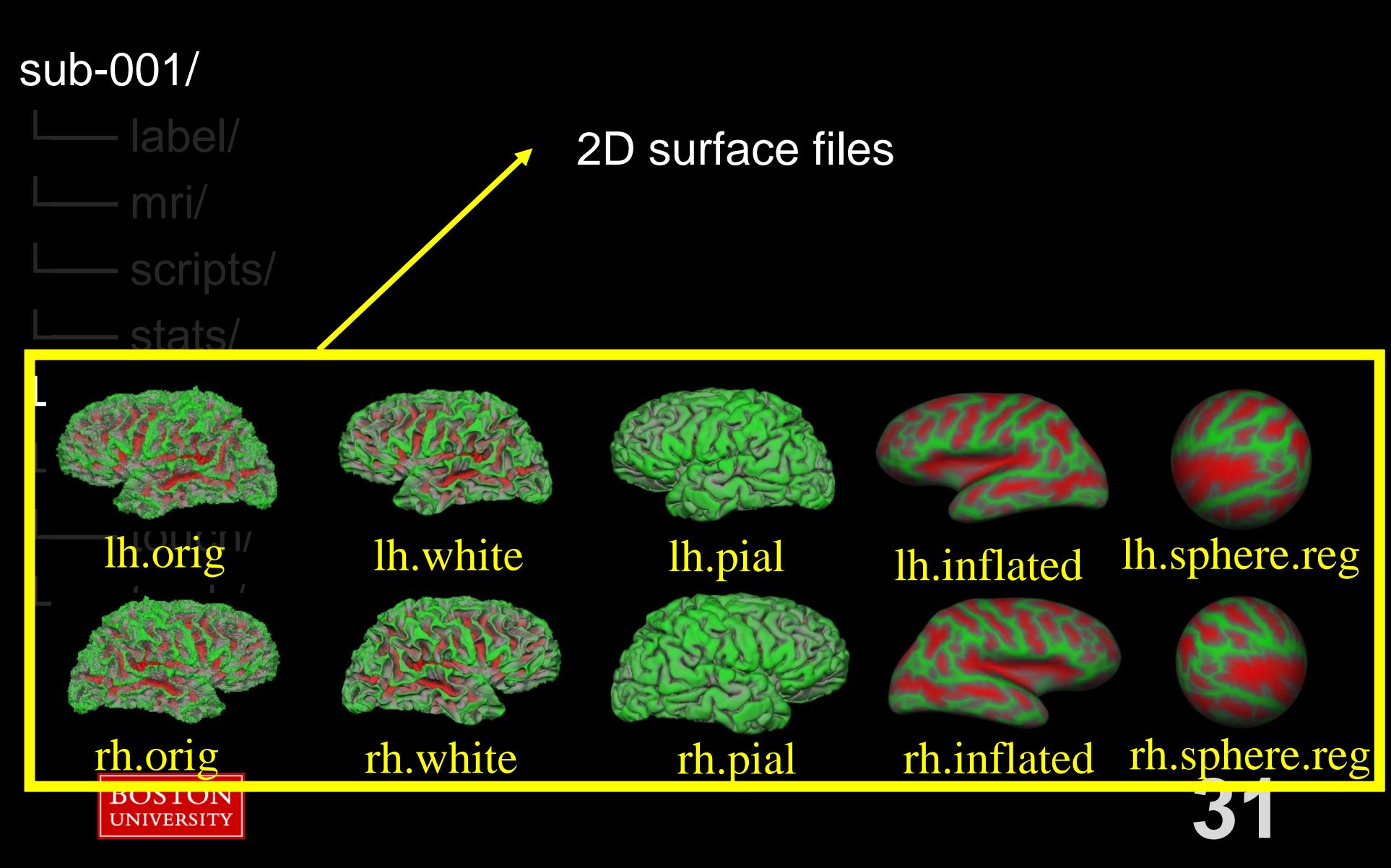

#### sub-001/

- label/
- 
- 
- stats/
- 
- tmp/
- touch/
- trash/

Temporary files, deleted, etc.

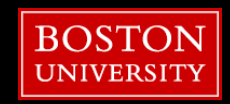

#### sub-001/

- 
- 

label/ -

- stats/
- 
- 
- touch/
- trash/

files for identifying ROIs for surfaces and volumes

- labels
- color lookup tables
- annotations
- overlays

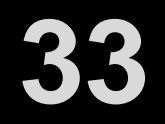

#### sub-001/

- 
- 

label/ -

- stats/
- 
- 
- touch/
- trash/

files for identifying ROIs for surfaces and volumes

#### • labels

- color lookup tables
- annotations
- overlays

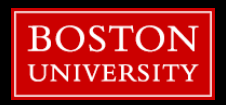

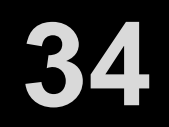

sub-001/ - label/ - $\rightarrow \cdot$  What's a label?

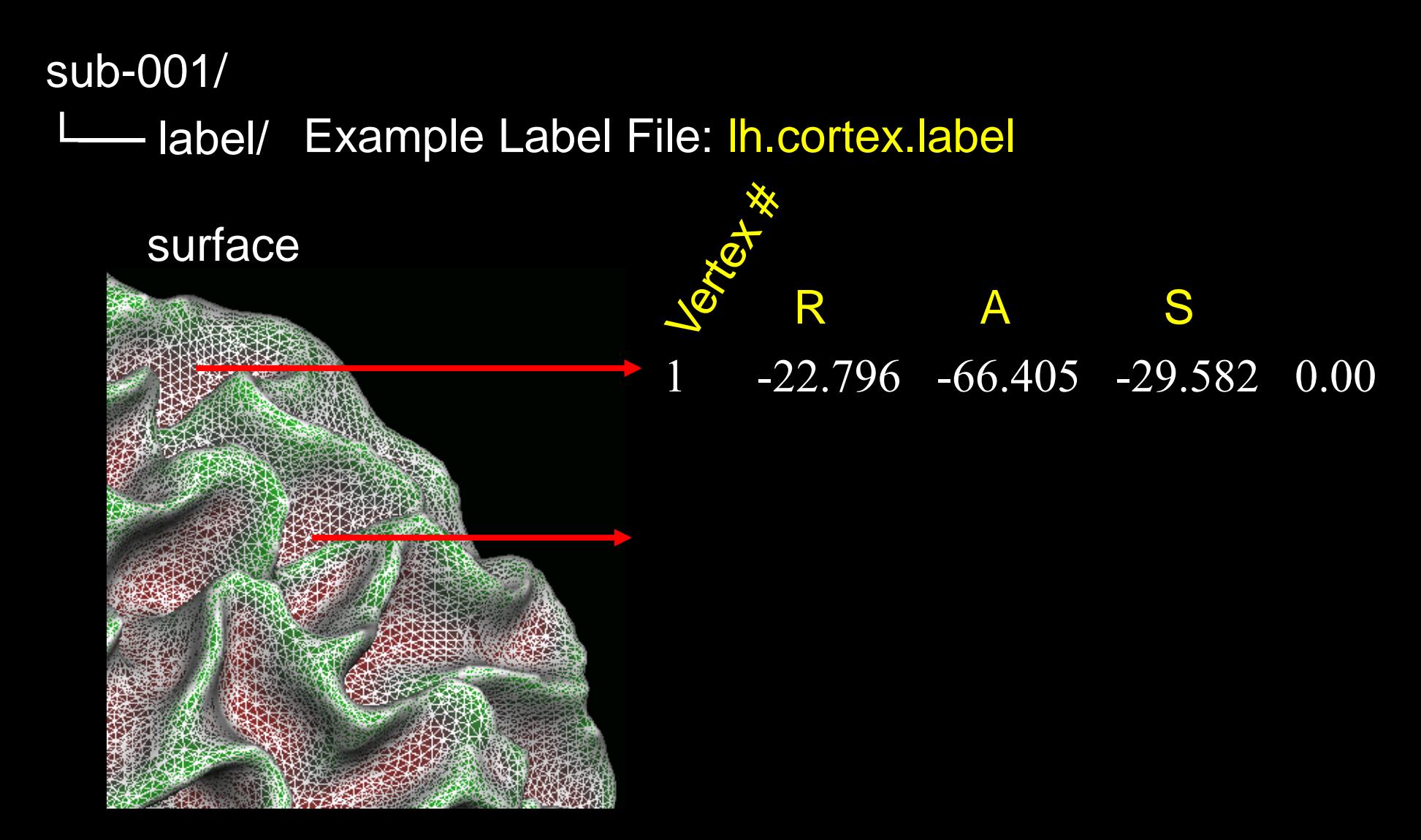
#### sub-001/ Letter label/ Example *Custom* Label File: wm.label

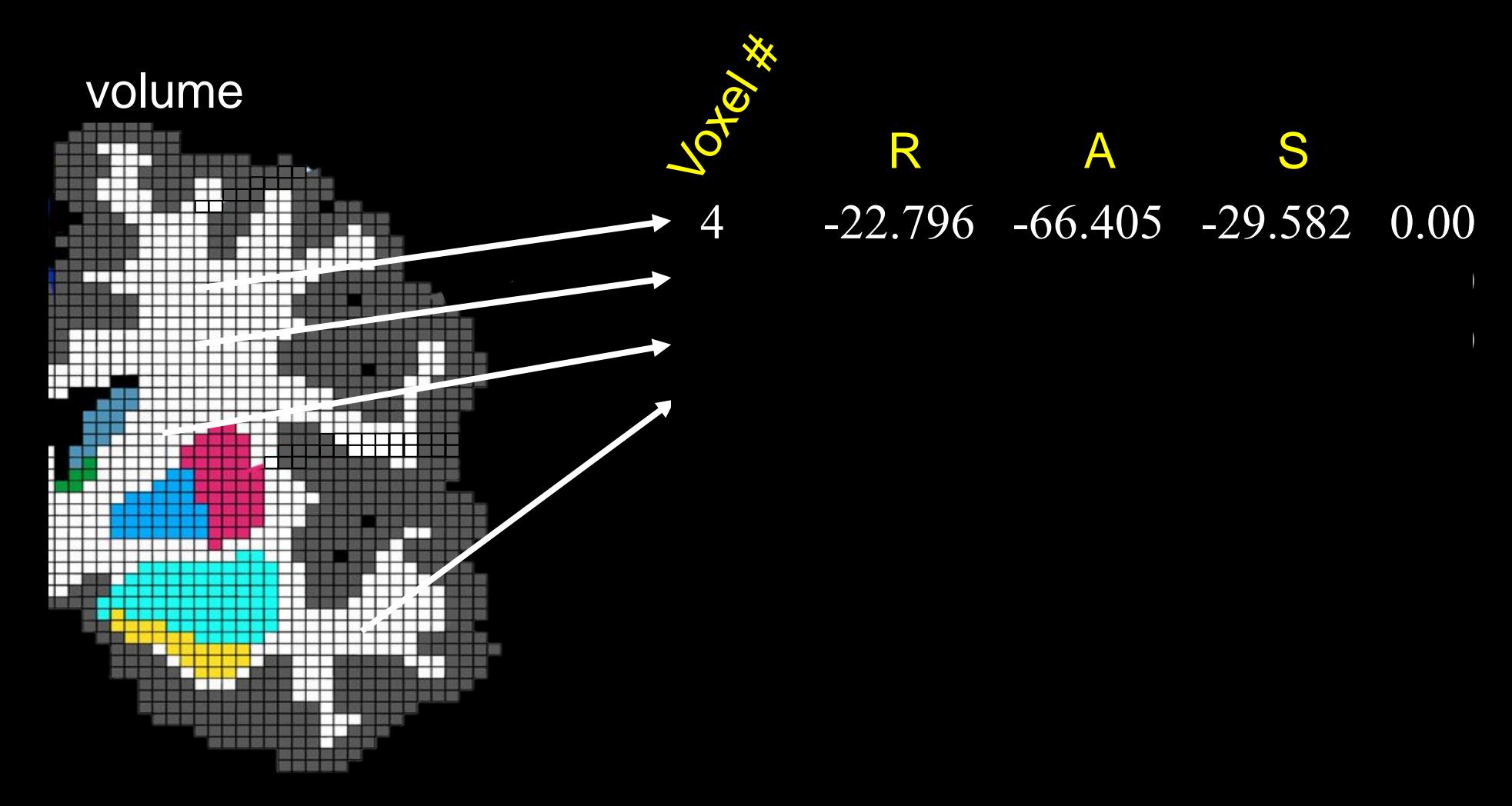

#### sub-001/

- 
- 

label/ -

- stats/
- 
- 
- touch/
- trash/

#### files for identifying ROIs for surfaces and volumes

- labels
- color lookup tables
- annotations
- overlays

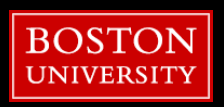

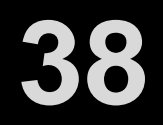

#### sub-001/ └── label/ - • What's a color lookup table?

#### FreeSurferColorLUT.txt

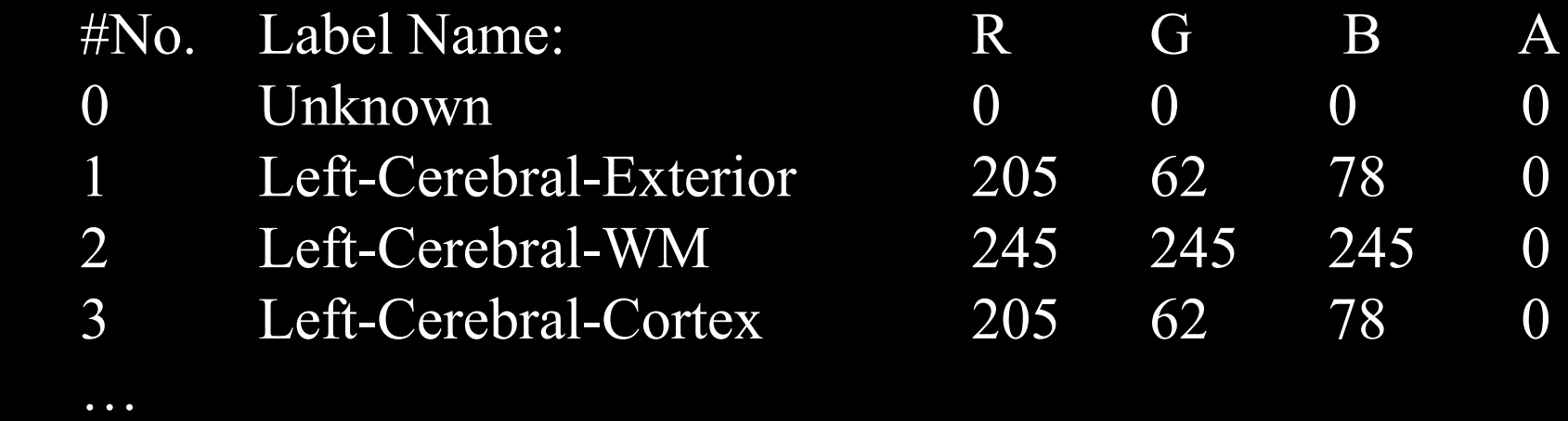

#### sub-001/ └── label/ - • What's a color lookup table?

#### FreeSurferColorLUT.txt

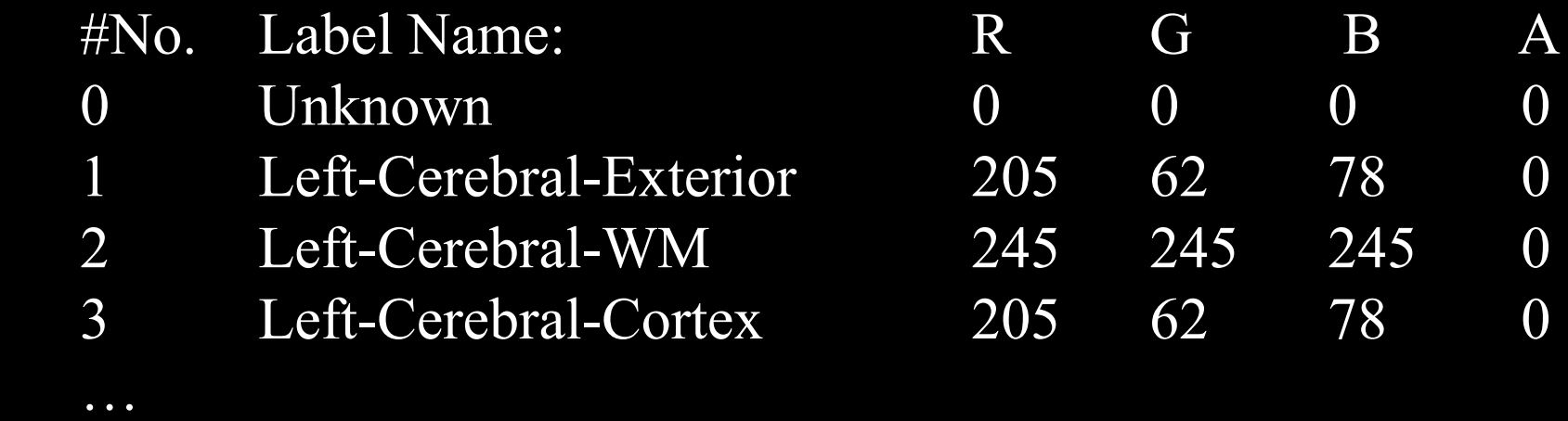

sub-001/ label/ color lookup table  $\longrightarrow$ 

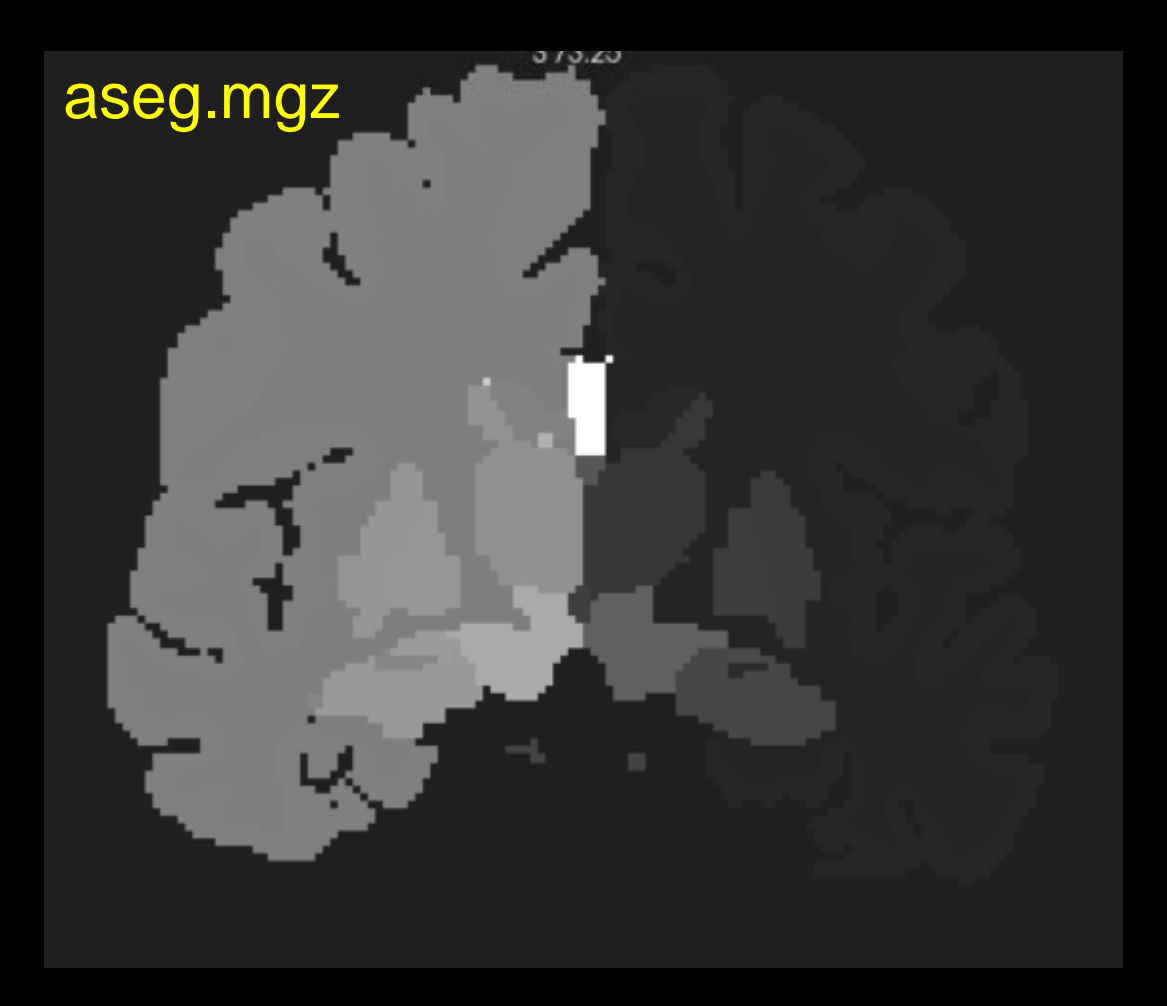

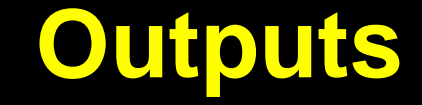

sub-001/ **E** label/  $\longrightarrow$  • What's an annotation file?

sub-001/ label/ └── mri/ **Surface** └── stats/  $\mathcal{L} = \mathcal{L} \cup \mathcal{L}$ ENTRES │  $\begin{bmatrix} 1 & 1 & 1 \\ 1 & 1 & 1 \end{bmatrix}$ surface 1 Sulci -22.796 -66.405 -29.582 255 0 0 2 Sulci -22.273 -43.219 -26.134 255 0 0 … 138 Gyri -10.875 -28.201 -23.108 0 255 0 202 Gyri -14.139 -11.422 -24.372 0 255 0 … A S R G B

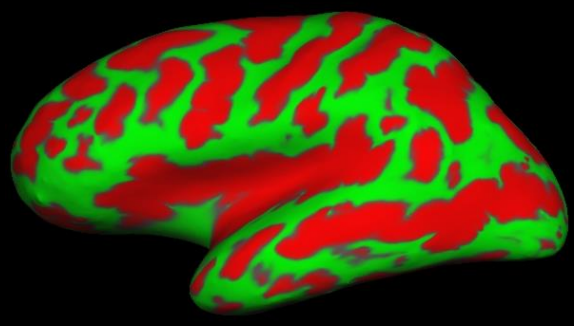

#### lh.sulc on inflated lh.curv on inflated lh.thickness on inflated **Outputs**

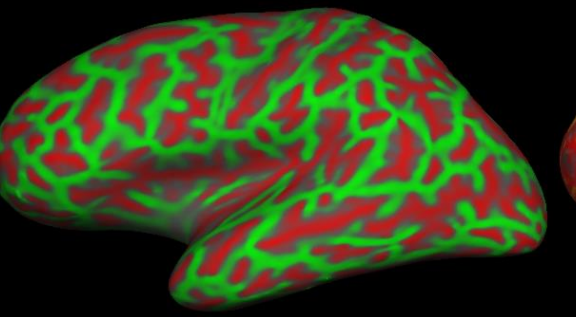

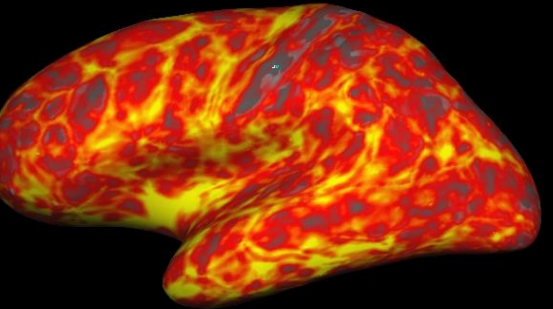

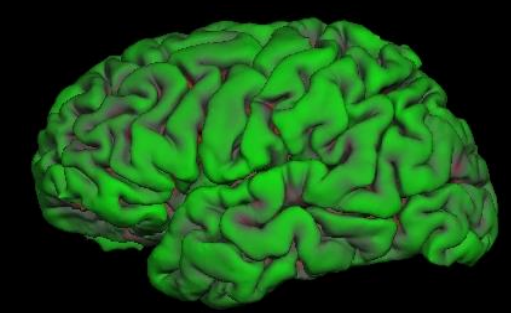

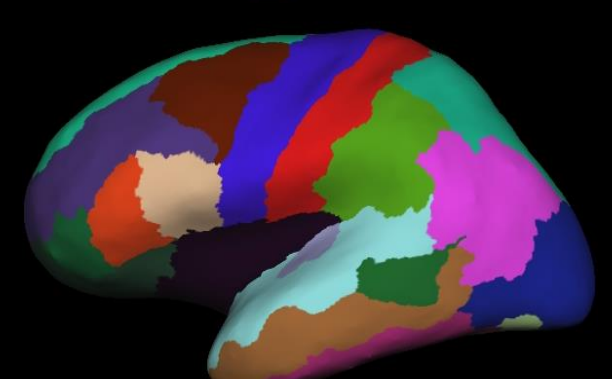

lh.aparc.annot on inflated • fMRI/Stat Maps too

#### lh.sulc on pial lh.curv on inflated fMRI on inflated

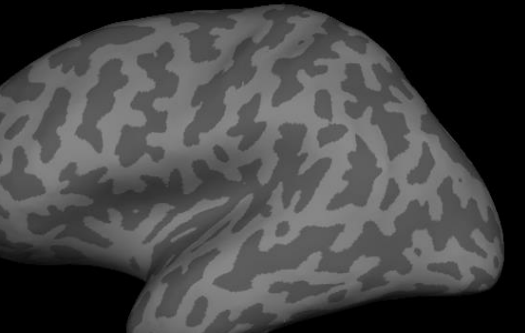

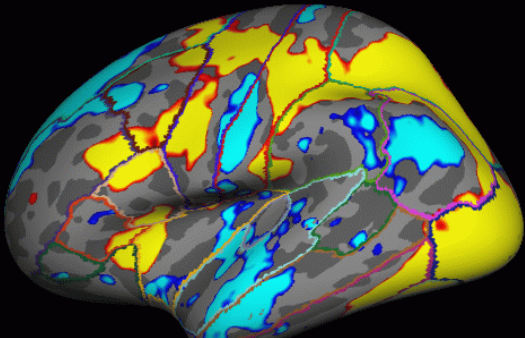

- Value for each vertex
- Color indicates value
- Color: gray, red/green, heat, color table
- Rendered on any surface
- 

## **Outline**

- Tutorial Setup (Hands-On)
- Refresher
- **E** Stats Tools
- **Freeview**
- **Registration Tools**
- fMRI

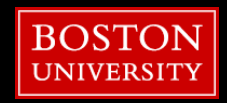

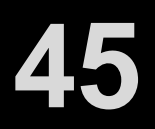

- [mri\\_robust\\_template](https://surfer.nmr.mgh.harvard.edu/fswiki/mri_robust_template)
- [mri\\_nu\\_correct.mni](https://surfer.nmr.mgh.harvard.edu/fswiki/mri_nu_correct.mni)
- [talairach](https://surfer.nmr.mgh.harvard.edu/fswiki/talairach)
- [mri\\_normalize](https://surfer.nmr.mgh.harvard.edu/fswiki/mri_normalize)
- [mri\\_watershed](https://surfer.nmr.mgh.harvard.edu/fswiki/mri_watershed)
- [mri\\_em\\_register](https://surfer.nmr.mgh.harvard.edu/fswiki/mri_em_register)
- mri ca\_normalize
- [mri\\_ca\\_register](https://surfer.nmr.mgh.harvard.edu/fswiki/mri_ca_register)
- [mri\\_remove\\_neck](https://surfer.nmr.mgh.harvard.edu/fswiki/mri_remove_neck)
- mri ca\_label
- [mri\\_segstats](https://surfer.nmr.mgh.harvard.edu/fswiki/mri_segstats)
- [mri\\_mask](https://surfer.nmr.mgh.harvard.edu/fswiki/mri_mask)
- [mri\\_segment](https://surfer.nmr.mgh.harvard.edu/fswiki/mri_segment)
- [mri\\_edit\\_wm\\_with\\_aseg](https://surfer.nmr.mgh.harvard.edu/fswiki/mri_edit_wm_with_aseg)
- mri pretess
- [mri\\_fill](https://surfer.nmr.mgh.harvard.edu/fswiki/mri_fill)
- [mri\\_tessellate](https://surfer.nmr.mgh.harvard.edu/fswiki/mri_tessellate)
- [mris\\_smooth](https://surfer.nmr.mgh.harvard.edu/fswiki/mris_smooth)
- [mris\\_inflate](https://surfer.nmr.mgh.harvard.edu/fswiki/mris_inflate)
- [mris\\_sphere](https://surfer.nmr.mgh.harvard.edu/fswiki/mris_sphere)
- [mris\\_fix\\_topology](https://surfer.nmr.mgh.harvard.edu/fswiki/mris_fix_topology)
- [mris\\_make\\_surfaces](https://surfer.nmr.mgh.harvard.edu/fswiki/mris_make_surfaces)
- [mris\\_surf2vol](https://surfer.nmr.mgh.harvard.edu/fswiki/mris_surf2vol)
- [mris\\_register](https://surfer.nmr.mgh.harvard.edu/fswiki/mris_register)
- [mrisp\\_paint](https://surfer.nmr.mgh.harvard.edu/fswiki/mrisp_paint)
- [mris\\_ca\\_label](https://surfer.nmr.mgh.harvard.edu/fswiki/mris_ca_label)
- [mris\\_anatomical\\_stats](https://surfer.nmr.mgh.harvard.edu/fswiki/mris_anatomical_stats)
- mri aparc2aseg
- [mri\\_convert](https://surfer.nmr.mgh.harvard.edu/fswiki/mri_convert)
- **[brik2bfloat](https://surfer.nmr.mgh.harvard.edu/fswiki/brik2bfloat)**
- [minc\\_to\\_bshort](https://surfer.nmr.mgh.harvard.edu/fswiki/minc_to_bshort)
- [mri\\_annotation2label](https://surfer.nmr.mgh.harvard.edu/fswiki/mri_annotation2label)
- [mri\\_convert\\_mdh](https://surfer.nmr.mgh.harvard.edu/fswiki/mri_convert_mdh)
- [mri\\_vol2label](https://surfer.nmr.mgh.harvard.edu/fswiki/mri_vol2label)
- [mri\\_label2label](https://surfer.nmr.mgh.harvard.edu/fswiki/mri_label2label)
- [mri\\_label2vol](https://surfer.nmr.mgh.harvard.edu/fswiki/mri_label2vol)
- [mri\\_surf2surf](https://surfer.nmr.mgh.harvard.edu/fswiki/mri_surf2surf)
- **Outline**
- [mri\\_surf2vol](https://surfer.nmr.mgh.harvard.edu/fswiki/mri_surf2vol)
- [mri\\_vol2roi](https://surfer.nmr.mgh.harvard.edu/fswiki/mri_vol2roi)
- [mri\\_vol2surf](https://surfer.nmr.mgh.harvard.edu/fswiki/mri_vol2surf)
- [mri\\_volcluster](https://surfer.nmr.mgh.harvard.edu/fswiki/mri_volcluster)
- [spm2bfloat](https://surfer.nmr.mgh.harvard.edu/fswiki/spm2bfloat)
- [mri\\_robust\\_template](https://surfer.nmr.mgh.harvard.edu/fswiki/mri_robust_template)
- [mri\\_motion\\_correct](https://surfer.nmr.mgh.harvard.edu/fswiki/mri_motion_correct)
- [talairach](https://surfer.nmr.mgh.harvard.edu/fswiki/talairach)
- [talairach\\_mgh](https://surfer.nmr.mgh.harvard.edu/fswiki/talairach_mgh)
- [mri\\_normalize](https://surfer.nmr.mgh.harvard.edu/fswiki/mri_normalize)
- [mri\\_watershed](https://surfer.nmr.mgh.harvard.edu/fswiki/mri_watershed)
- [mri\\_segment](https://surfer.nmr.mgh.harvard.edu/fswiki/mri_segment)
- [mkxsubjreg](https://surfer.nmr.mgh.harvard.edu/fswiki/mkxsubjreg)
- [mri\\_add\\_xform\\_to\\_header](https://surfer.nmr.mgh.harvard.edu/fswiki/mri_add_xform_to_header)
- [mri\\_average](https://surfer.nmr.mgh.harvard.edu/fswiki/mri_average)
- mri ca\_label
- [mri\\_ca\\_normalize](https://surfer.nmr.mgh.harvard.edu/fswiki/mri_ca_normalize)
- mri ca\_train
- [mri\\_diff](https://surfer.nmr.mgh.harvard.edu/fswiki/mri_diff)
- [mri\\_em\\_register](https://surfer.nmr.mgh.harvard.edu/fswiki/mri_em_register)
- [mri\\_fill](https://surfer.nmr.mgh.harvard.edu/fswiki/mri_fill)
- [mri\\_gdfglm](https://surfer.nmr.mgh.harvard.edu/fswiki/mri_gdfglm)
- mri head
- [mri\\_info](https://surfer.nmr.mgh.harvard.edu/fswiki/mri_info)
- [mri\\_label\\_volume](https://surfer.nmr.mgh.harvard.edu/fswiki/mri_label_volume)
- [mri\\_make\\_register](https://surfer.nmr.mgh.harvard.edu/fswiki/mri_make_register)
- [mri\\_make\\_template](https://surfer.nmr.mgh.harvard.edu/fswiki/mri_make_template)
- [mri\\_matrix\\_multiply](https://surfer.nmr.mgh.harvard.edu/fswiki/mri_matrix_multiply)
- [mri\\_ms\\_fitparms](https://surfer.nmr.mgh.harvard.edu/fswiki/mri_ms_fitparms)
- [mri\\_parse\\_sdcmdir](https://surfer.nmr.mgh.harvard.edu/fswiki/mri_parse_sdcmdir)
- [mri\\_partial\\_ribbon](https://surfer.nmr.mgh.harvard.edu/fswiki/mri_partial_ribbon)
- [mri\\_probedicom](https://surfer.nmr.mgh.harvard.edu/fswiki/mri_probedicom)
- [mri\\_probe\\_ima](https://surfer.nmr.mgh.harvard.edu/fswiki/mri_probe_ima)
- [mri\\_relabel\\_hypointensities](https://surfer.nmr.mgh.harvard.edu/fswiki/mri_relabel_hypointensities)
- [mri\\_seghead](https://surfer.nmr.mgh.harvard.edu/fswiki/mri_seghead)
- [mri\\_strip\\_skull](https://surfer.nmr.mgh.harvard.edu/fswiki/mri_strip_skull)
- [mri\\_surfcluster](https://surfer.nmr.mgh.harvard.edu/fswiki/mri_surfcluster)
- [mri\\_synthesize](https://surfer.nmr.mgh.harvard.edu/fswiki/mri_synthesize)
- [mri\\_tessellate](https://surfer.nmr.mgh.harvard.edu/fswiki/mri_tessellate)
- [mri\\_volsynth](https://surfer.nmr.mgh.harvard.edu/fswiki/mri_volsynth)
- [mri\\_wmfilter](https://surfer.nmr.mgh.harvard.edu/fswiki/mri_wmfilter)
- [mri\\_xvolavg](https://surfer.nmr.mgh.harvard.edu/fswiki/mri_xvolavg)
- [mri\\_tessellate](https://surfer.nmr.mgh.harvard.edu/fswiki/mri_tessellate)
- [mris\\_smooth](https://surfer.nmr.mgh.harvard.edu/fswiki/mris_smooth)
- [mris\\_inflate](https://surfer.nmr.mgh.harvard.edu/fswiki/mris_inflate)
- [mris\\_sphere](https://surfer.nmr.mgh.harvard.edu/fswiki/mris_sphere)
- [mris\\_register](https://surfer.nmr.mgh.harvard.edu/fswiki/mris_register)
- [mris\\_make\\_surfaces](https://surfer.nmr.mgh.harvard.edu/fswiki/mris_make_surfaces)
- [mris\\_sample\\_parc](https://surfer.nmr.mgh.harvard.edu/fswiki/mris_sample_parc)
- mris ca\_label
- [mris\\_ca\\_train](https://surfer.nmr.mgh.harvard.edu/fswiki/mris_ca_train)
- mris flatten
- [mris2rgb](https://surfer.nmr.mgh.harvard.edu/fswiki/mris2rgb)
- [mris\\_anatomical\\_stats](https://surfer.nmr.mgh.harvard.edu/fswiki/mris_anatomical_stats)
- [mris\\_average\\_curvature](https://surfer.nmr.mgh.harvard.edu/fswiki/mris_average_curvature)
- [mris\\_convert](https://surfer.nmr.mgh.harvard.edu/fswiki/mris_convert)
- [mris\\_curvature](https://surfer.nmr.mgh.harvard.edu/fswiki/mris_curvature)

• [mris\\_thickness](https://surfer.nmr.mgh.harvard.edu/fswiki/mris_thickness) • [mris\\_twoclass](https://surfer.nmr.mgh.harvard.edu/fswiki/mris_twoclass) • mrisp paint • **[nmovie](https://surfer.nmr.mgh.harvard.edu/fswiki/nmovie)** • [optseq2](https://surfer.nmr.mgh.harvard.edu/fswiki/optseq2) • [paint](https://surfer.nmr.mgh.harvard.edu/fswiki/paint)

• [stat\\_normalize](https://surfer.nmr.mgh.harvard.edu/fswiki/stat_normalize) • [vss-dump](https://surfer.nmr.mgh.harvard.edu/fswiki/vss-dump)

- [mris\\_euler\\_number](https://surfer.nmr.mgh.harvard.edu/fswiki/mris_euler_number)
- [mris\\_find\\_flat\\_regions](https://surfer.nmr.mgh.harvard.edu/fswiki/mris_find_flat_regions)

• [mris\\_make\\_template](https://surfer.nmr.mgh.harvard.edu/fswiki/mris_make_template) • [mris\\_spherical\\_average](https://surfer.nmr.mgh.harvard.edu/fswiki/mris_spherical_average)

• [mris\\_glm](https://surfer.nmr.mgh.harvard.edu/fswiki/mris_glm) • [mris\\_make\\_average\\_surface](https://surfer.nmr.mgh.harvard.edu/fswiki/mris_make_average_surface)

#### **Outline**

# [t0@scc-1~]\$ **mri\_convert --help insert any command!**

#### **https://surfer.nmr.mgh.harvard.edu/fswiki**

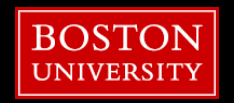

### **Outline**

- Tutorial Setup (Hands-On) ■ Refresher
- **E** Stats Tools
- **Freeview**
- **Registration Tools**
- fMRI

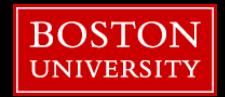

#### **Stats Files**

2. Move into the /stats directory and view some statistical outputs.  $[]$ \$ cd sub-001/stats []\$ less aseg.stats

#### ctrl+z

MR # TableCol 9 Units # TableCol 10 ColHeader normRange # TableCol 10 FieldName Intensity normRange # TableCol 10 Units ΜR # NRows 45 # NTableCols 10 # ColHeaders Index SegId NVoxels Volume mm3 StructName normMean normStdDev normMin normMax normRange 4 7021 7361.1 Left-Lateral-Ventricle 37.2639 12.2284 18.0000 89.0000 71.0000 -1 2 5 147 207.7 Left-Inf-Lat-Vent 52.7959 7.6945 31.0000 73.0000 42.0000 3  $\overline{7}$ 14980 15503.3 Left-Cerebellum-White-Matter 87.1084 5.5066 38.0000 103.0000 65.0000

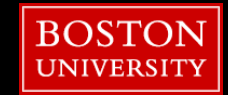

**50**

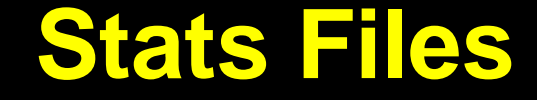

3. Create a stats file for an individual Brodmann Area (BA) label: []\$ mris anatomical stats -l lh.BA1 exvivo.label -f stats/lh.BA1 exvivo.stats sub-001 lh []\$ less lh.BA1 exvivo.stats

ctrl+z

# TableCol 8 FieldName Integrated Rectified Gaussian Curvature # TableCol 8 Units  $mm^{-}$ -2 # TableCol 9 ColHeader FoldInd # TableCol 9 FieldName Folding Index # TableCol 9 Units unitless # TableCol 10 ColHeader CurvInd<br># TableCol 10 FieldName Intrinsic Curvature Index # TableCol 10 Units unitless # ColHeaders StructName NumVert SurfArea GrayVol ThickAvg ThickStd MeanCurv GausCurv FoldInd CurvInd  $3.1$ lh.BA1 exvivo.label 2964 1705 4717 2.246 0.614  $0.103$ 0.029 25

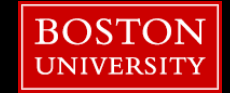

#### **Stats Files**

4. Parse statistics from multiple subjects: []\$ cd \$SUBJECTS DIR []\$ asegstats2table --subjects sub-001 sub-002 sub-003 --segno 11 17 18 --tablefile aseg.vol.table []\$ less aseg.vol.table

```
ctrl+z
```
Left-Hippocampus Left-Amygdala BrainSegVol BrainSegVolNotVent Measure:volume Left-Caudate lhCortexVol rhCortexVol CortexVol lhCerebralWhiteMatterVol rhCerebralWhiteMatterVol CerebralWhiteMatterVol SubCortGrayVol TotalGrayVol SupraTentorialVol MaskVol BrainSegVol-to-eTIV SupraTentorialVolNotVent М askVol-to-eTIV lhSurfaceHoles rhSurfaceHoles SurfaceHoles EstimatedTotalIntraCranialVol sub-001 3007.1 4486.1 1583.1 1211627.0 1192714.0 243655.171745 243146.507849 486801.679594 245090.0 244506.0 489596.0 1055109.0 1036196.0 1789539.0 0.770218 61235.0 674279.679594 1.13759 18.0  $38.0$ 1573097.115382 20.0 1192714.0 sub-002 3007.1 4486.1 1583.1 1211627.0 243655.171745 243146.507849 245090.0 486801.679594 244506.0 489596.0 1055109.0 1036196.0 1789539.0 0.770218 61235.0 674279.679594 1.13759 18.0  $20.0$ 38.0 1573097.115382 sub-003 3007.1 4486.1 1583.1 1211627.0 1192714.0 243655.171745 243146.507849 486801.679594 245090.0 489596.0 61235.0 674279.679594 1789539.0 0.770218 244506.0 1055109.0 1036196.0 1.13759 18.0 20.0 38.0 1573097.115382

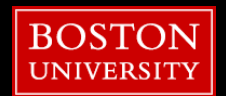

 $\Box$ 

#### **Stats Files**

#### 5. Use Linux's version of Excel to view stats: []\$ libreoffice --calc aseg.vol.table

0 - 0 X

Text Import - [stats.xlsx]

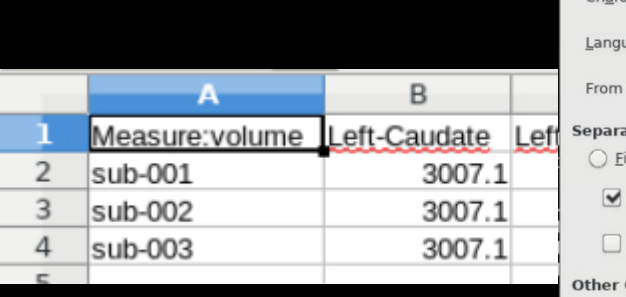

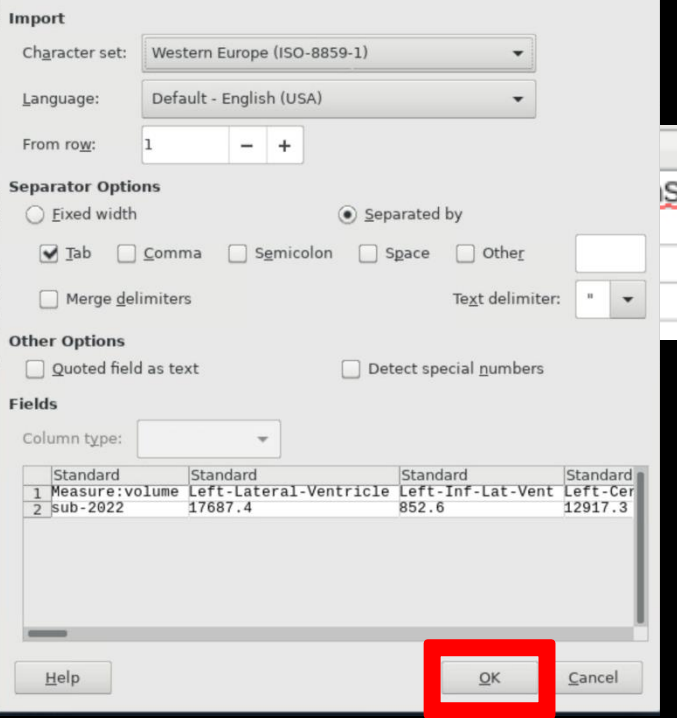

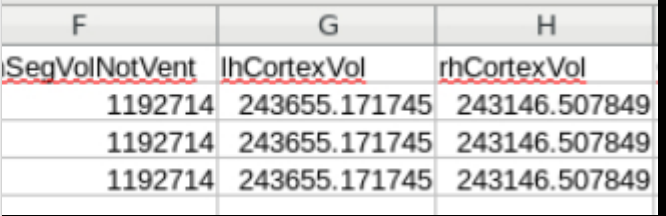

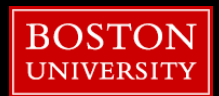

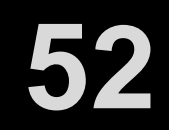

**53**

#### **Stats Files**

6. Parse white matter segmentation statistics (for region 3007 & 3021) from multiple subjects:

[]\$ asegstats2table --subjects sub-001 sub-002 sub-003 --segno 3007 3021 --stats wmparc.stats --tablefile wmparc.vol.table

[]\$ libreoffice --calc wmparc.vol.table

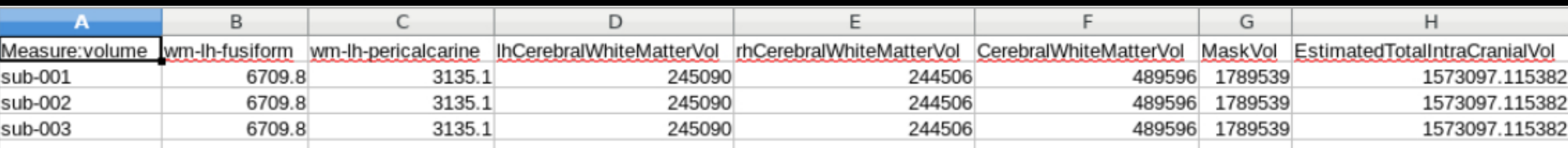

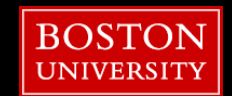

## **FreeSurfer Color Lookup Table**

#### 7. View the FreeSurfer Color Lookup Table: []\$ libreoffice \$FREESURFER HOME/FreeSurferColorLUT.txt

n.

 $4481 -$ Lohal Name:

exi

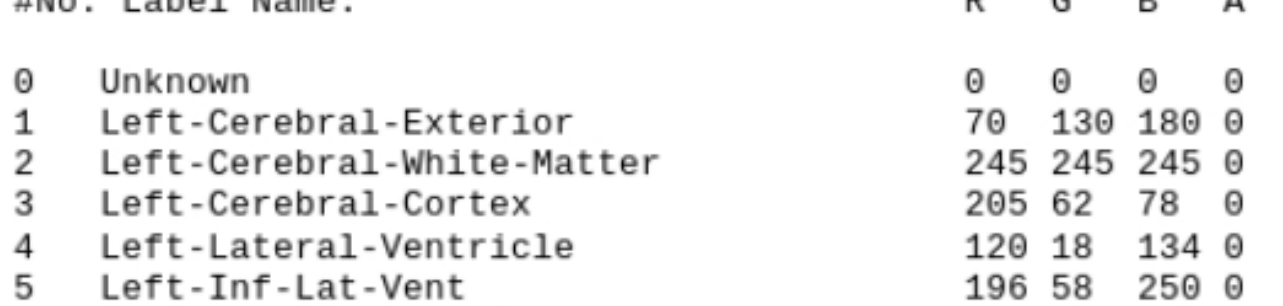

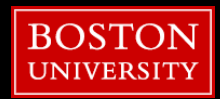

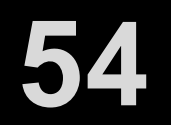

#### **aparctats2table**

### [t0@scc-1 ~]\$ **aparctats2table --help**

#### **REQUIRED: --hemi=lh OR –-hemi=rh**

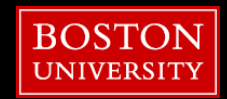

**55**

### **Outline**

- Tutorial Setup (Hands-On)
- Refresher
- Stats Tools
- **Freeview**
- **Registration Tools**
- fMRI

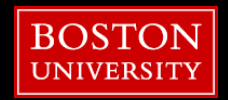

### **Freeview**

8. Open a volume in Freeview with predefined colormap and opacity:

[]\$ cd \$SUBJECTS DIR/sub-001

[]\$ freeview mri/aseg.mgz mri/aseg.mgz:colormap=heat mri/aseg.mgz:colormap=jet:opacity=0.2

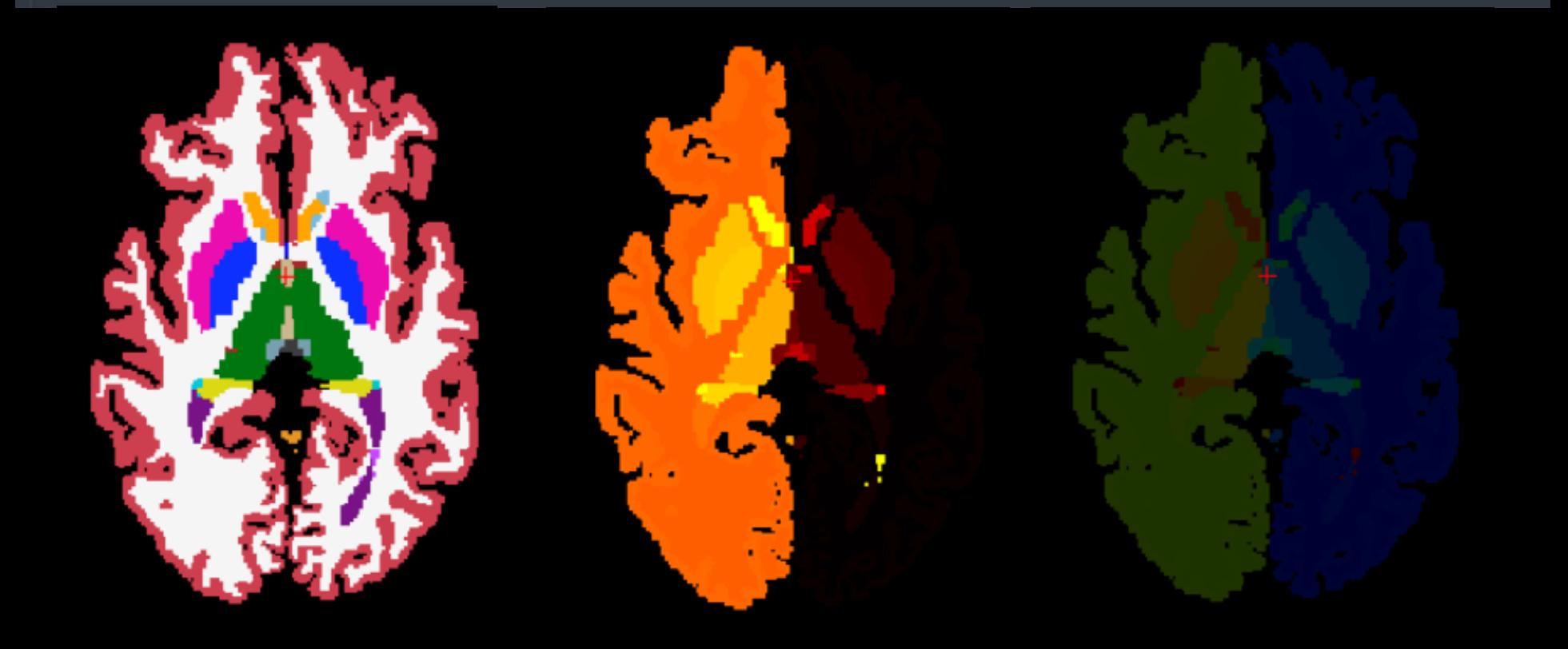

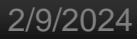

### **Freeview**

9. Open surfaces for left hemisphere white matter and right hemisphere gray matter: []\$ freeview -f surf/lh.white surf/rh.pial --viewport 3d

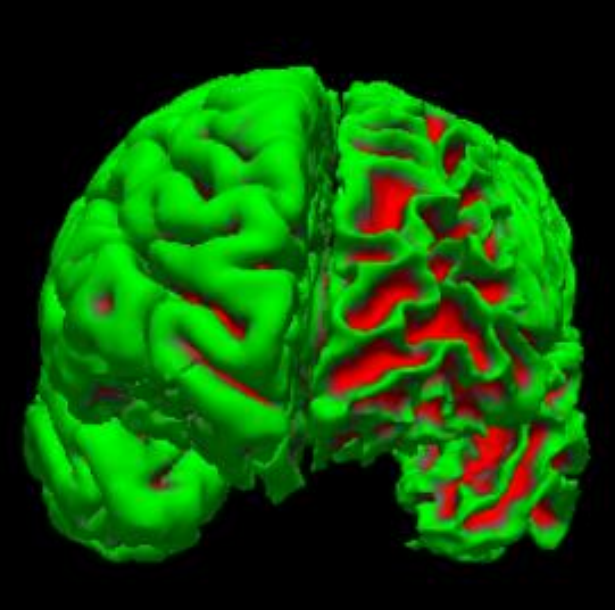

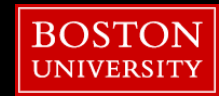

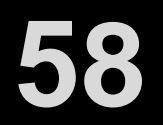

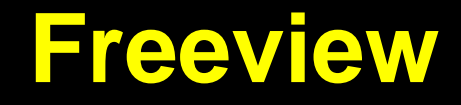

10. Open the same surfaces with the aparc.a2009s annotation file: []\$ freeview -f surf/lh.white:annot=aparc.a2009s.annot surf/rh.pial:annot=aparc.a2009s.annot --viewport 3d

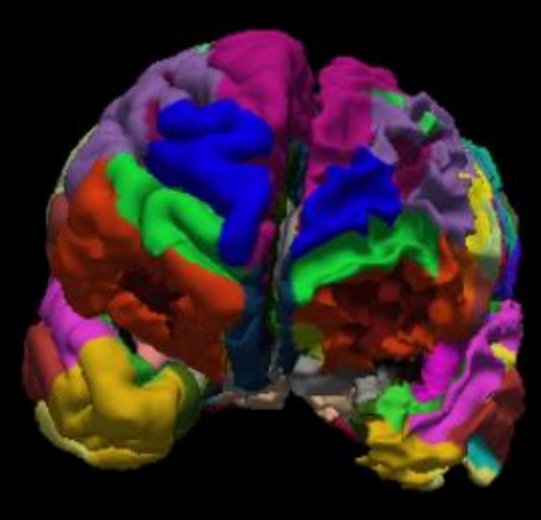

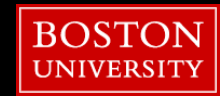

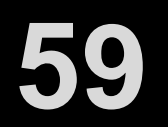

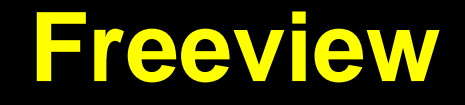

11. Open the a surfaces with the overlay of cortical thickness with a defined threshold: []\$ freeview -f surf/lh.pial:overlay=lh.thickness:overlay\_threshold=0,4 --viewport 3d

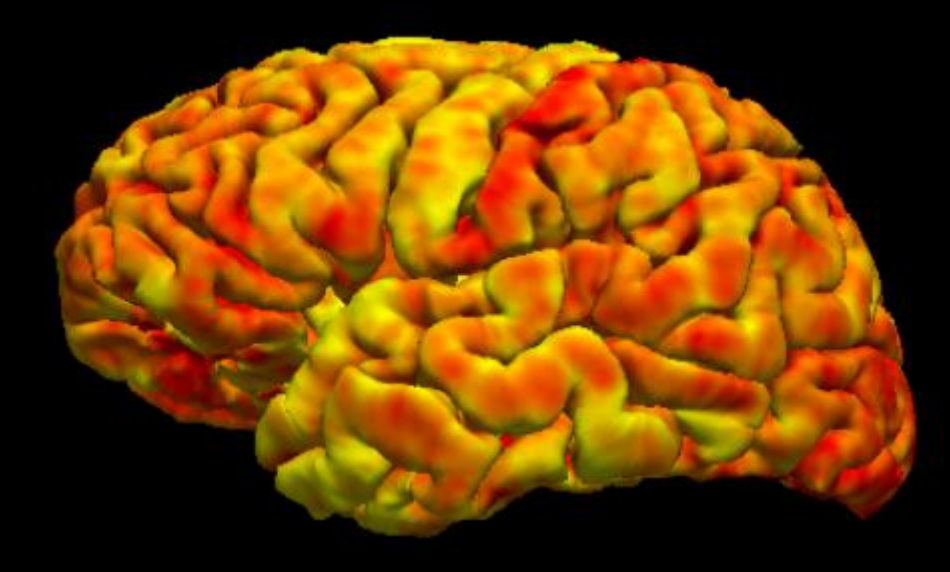

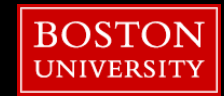

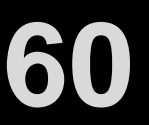

**61**

#### **Freeview**

```
12. Create a gif of the 3D surface.
a. Create a directory to save our freeview frames into:
   []$ mkdir gif
b. Open our freesurfer surface with aparc:
   []$ freeview -f surf/lh.white:annot=aparc.a2009s.annot --viewport 3d
c. Save movie frames to our directory:
   File > Save Movie Frames...
      Output Location > Select Folder Icon > gif
      Fly through > Angle
      Step size > 10.00Write
```
d. Use imagemagick package to convert frames to a gif: []\$ convert -delay  $0.05$  gif/\*.png aparc lh.gif

e. View our gif: []\$ firefox aparc lh.gif

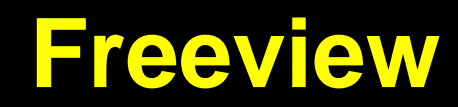

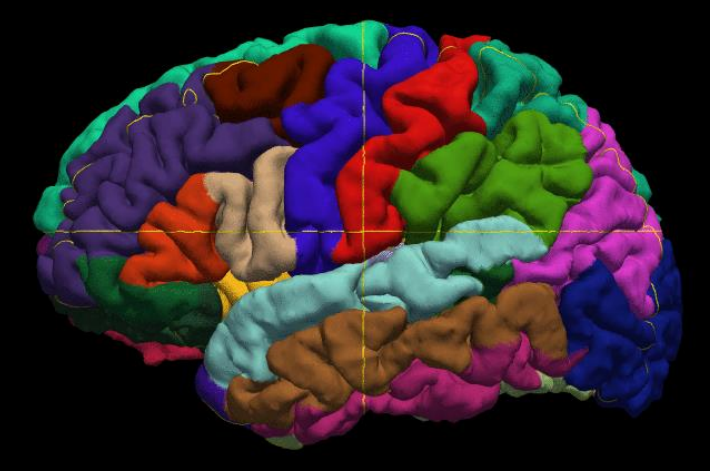

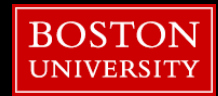

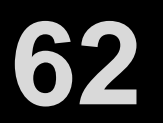

### **Outline**

- Tutorial Setup (Hands-On)
- Refresher
- Stats Tools
- **Freeview**
- **Registration Tools**
- fMRI

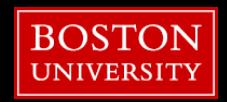

## **Registration**

• combining across individual in a group study

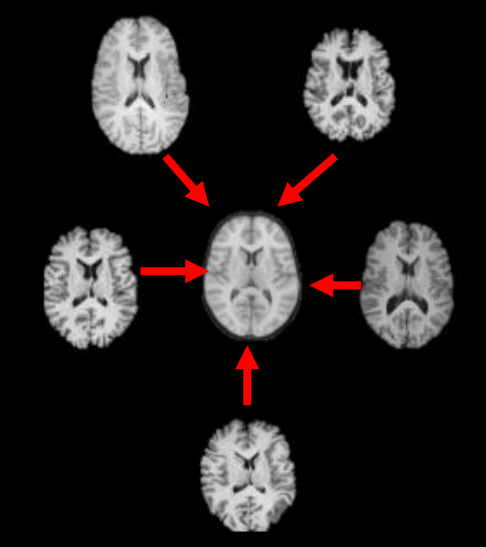

• quantify structural changes • correct for motion

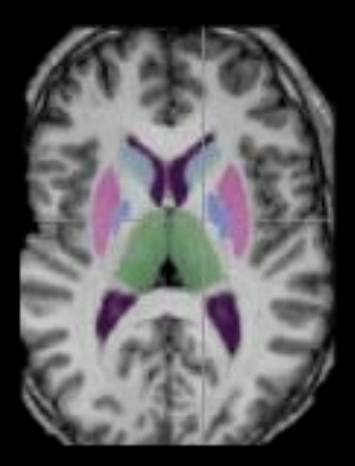

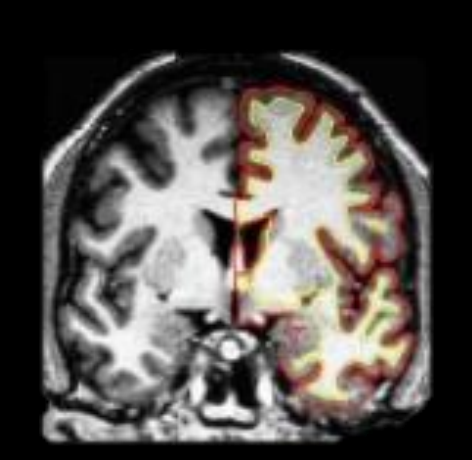

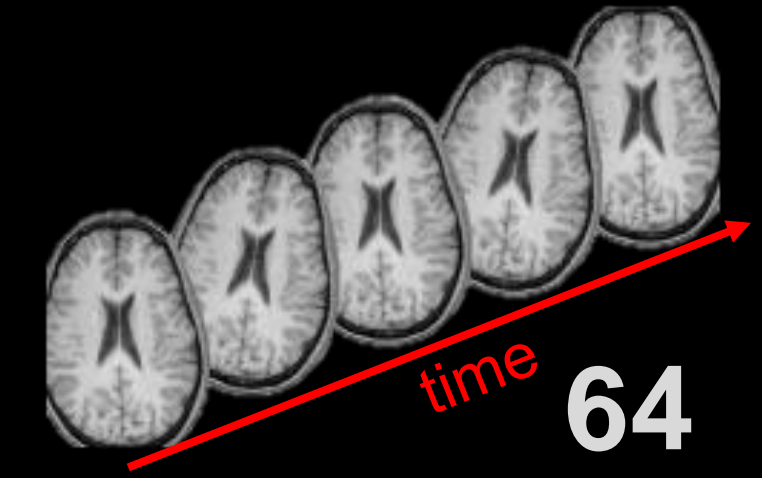

## **Registration – Core Concepts**

- image "spaces"
- spatial transformations
- cost functions
- **·** interpolation

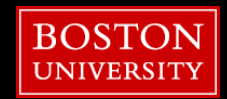

2/9/2024

## **Registration – image "spaces"**

- image "spaces"
	- common reference coordinate system
	- **EXP** register individuals for group study
	- **original space was Talairach based on post-mortem brain**
	- now used group average brains (MNI152)

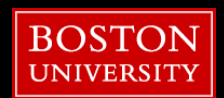

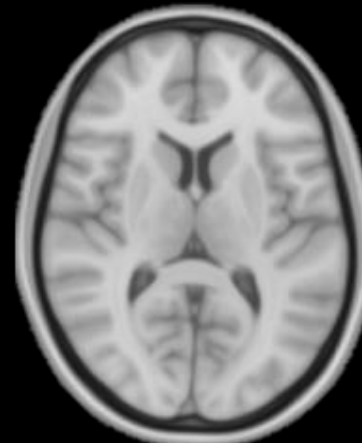

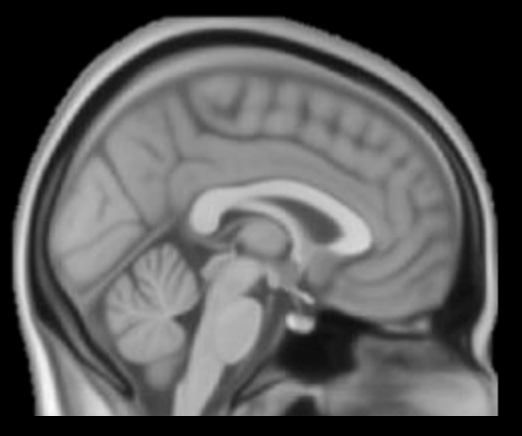

## **Registration – image "spaces"**

- **Exatlases are in standard space** 
	- **EXECT:** most common is MNI152
	- can alter the resolution (voxel size)
	- useful for group studies in standard space

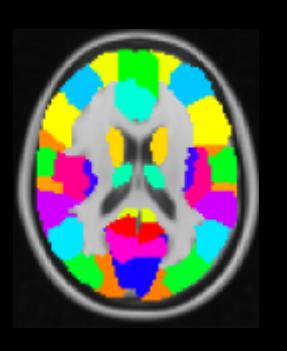

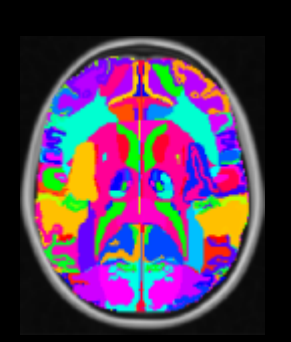

AAL Talairach Harvard-Oxford **Cortical** 

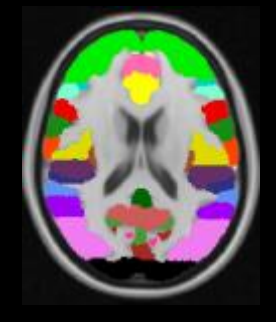

Harvard-Oxford Sub-Cortical

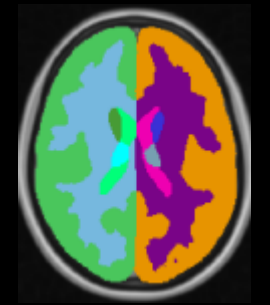

JHU White-Matter **Tractography** 

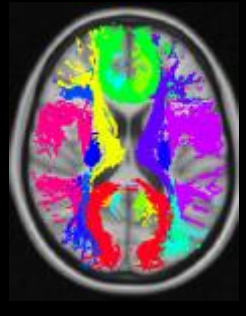

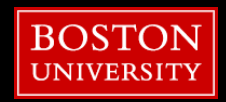

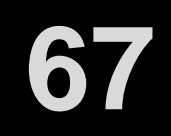

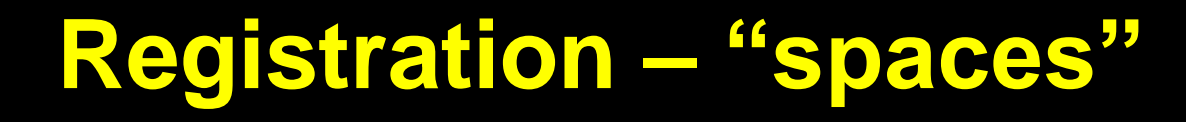

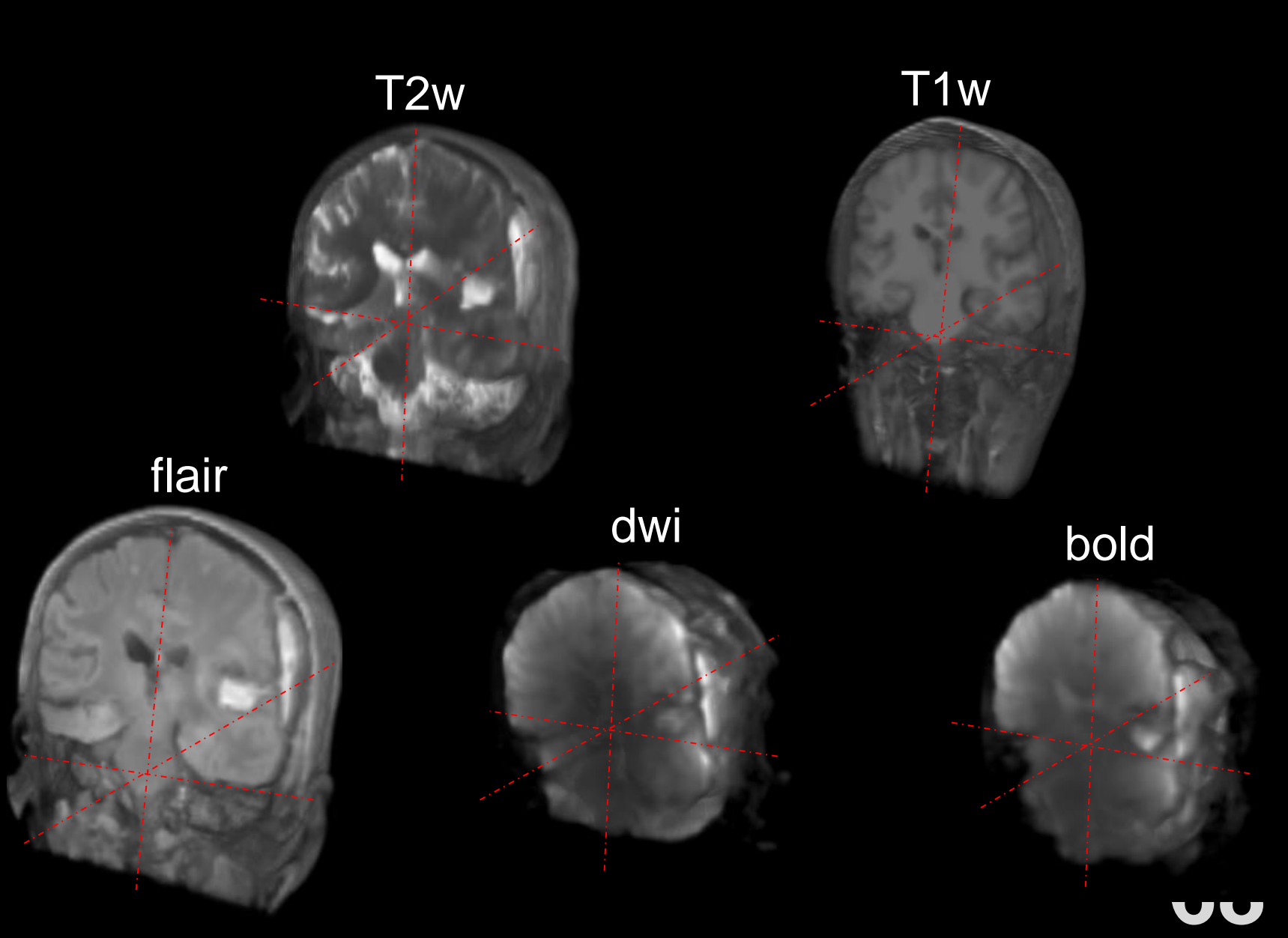

## **Registration – spatial xfms**

- spatial transformations
	- degrees of freed (DOF) describe nature of xfm
	- $\blacksquare$  rigid body (6 DOF): 3 rotation  $+$  3 translation
		- linear transform
		- good for within-subject
	- **E** affine (12 DOF): 3 rotation  $+$  3 translation  $+$  3 scaling  $+$  3 skew/shear
		- linear transform
		- good for initializing non-linear methods and biased images
	- non-linear (12 millions DOF)
		- non-linear transform
		- good for between-subject and across modalities (both imaging and MRI)
		- *not the focus of the tools we will be using*

#### more is not always better!

![](_page_68_Picture_15.jpeg)

2/9/2024

## **Registration – cost functions**

- cost functions
	- measures the "goodness" of alignment
	- **E** seek the minimal value
	- several types of cost functions to choose from

![](_page_69_Picture_7.jpeg)

![](_page_69_Picture_8.jpeg)

## **Registration – cost functions**

#### **Example 25 Linear Cost Functions**

![](_page_70_Picture_70.jpeg)

![](_page_70_Picture_5.jpeg)

## **Registration Tools**

mri\_robust\_register

mri\_coreg

bbregister

easyreg

![](_page_71_Picture_7.jpeg)
# **mri\_robust\_register**

- ideal: within subject & MRI modality (e.g., longitudinal)
	- can register part to whole hemispheres (histology, etc.)
	- **Example 1 can register to "half-way" space template**
	- has optional standard cost function registration
		- **Example 2 can do within subject cross MRI-modality**

General Usage: mri robust register --mov mov.nii --dst dst.nii --lta .lta

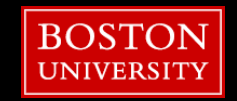

# **mri\_robust\_register**

13. Simple full head registration; same modality (T1w) and across timepoints: []\$ cd \$SUBJECTS DIR/registration []\$ mri\_robust\_register --mov timepoint2.nii.gz --dst timepoint1.nii.gz --lta 2to1.lta --mapmov 2tol.nii.gz --iscale --satit []\$ freeview timepoint2.nii.gz timepoint1.nii.gz 2to1.nii.gz:colormap=heat:opacity=0.3

# **mri\_robust\_register (optional)**

14. Standard cross modality registration (T2w to T1w): []\$ mri\_robust\_register --mov T2.nii --dst T1.nii --mapmov T2toT1.nii --lta T2toT1.lta --cost NMI []\$ freeview T2toT1.nii:colormap=heat T1.nii

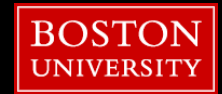

### **mri\_coreg**

- **ideal: within subject & across imaging modalities (e.g., PET → MRI)**
	- **EXPLO THE WRAPPER OF SPM**'s spm\_coreg
	- uses NMI cost-function
	- **has capability for multi-core processing!**

General Usage: mri\_coreg --mov mov.nii --ref dst.nii --reg .lta --threads N

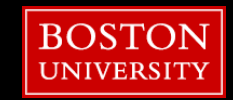

### **mri\_coreg**

15. Use mri coreg on 4 cpu's to register our PET average dynamic (template) to T1w: []\$ mri\_coreg --mov sub-dummy\_PET.avg.nii.gz --ref sub-dummy\_T1w.nii.gz --reg PETtoT1w.lta --threads 4

# this may take 2-3 minutes

[]\$ mri\_vol2vol --mov sub-dummy\_PET.avg.nii.gz --lta PETtoT1w.lta --targ sub-dummy\_T1w.nii.gz --o sub-dummy\_PET-T1w.nii.gz []\$ freeview sub-dummy\_T1w.nii.gz sub-dummy\_PET.avg.nii.gz:colormap=pet sub-dummy\_PET-T1w.nii.gz:colormap=pet:opacity=0.3

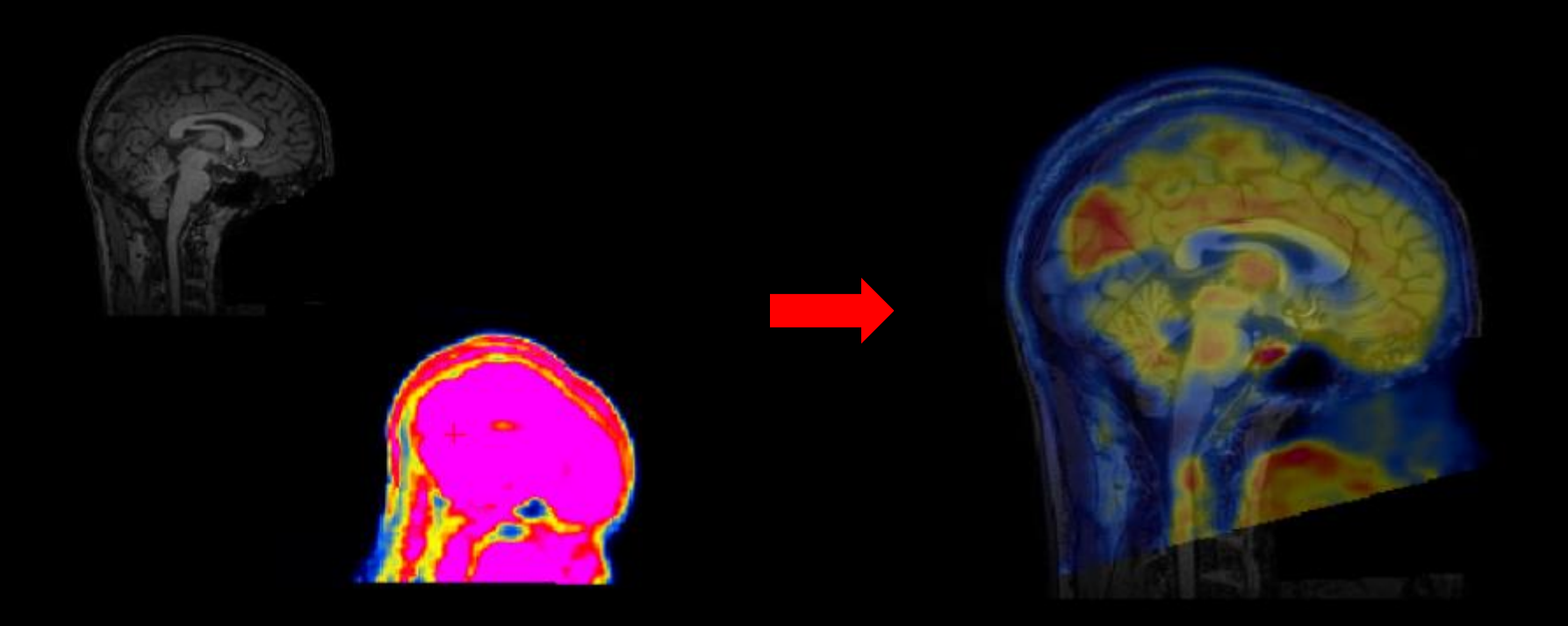

## **bbregister**

- ideal: within subject & across MRI modalities (e.g.,  $EPI \rightarrow T1w$ )
	- bread & butter of FreeSurfer registrations
	- **important to choose proper initialization method**
	- **E** use WM boundaries
		- need good structural processed in FreeSurfer
		- more robust to pathology and artifacts in EPI

General Usage:

bbregister --mov template.nii --bold --s sub-001 --lta register.lta

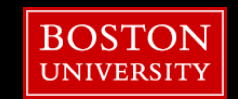

# **bbregister**

16. Use bbregister to register EPI (bold) template to the subject's T1w (using their recon output): []\$ bbregister --mov sub-004 boldtemp.nii.gz --bold --s sub-004 --lta bold2t1w.lta --o sub-004 bold-t1w.nii.gz

# this may take 2-3 minutes

[]\$ freeview sub-004 T1w.nii.gz sub-004 boldtemp.nii.gz:colormap=heat sub-004 bold-t1w.nii.gz:colormap=heat:opacity=0.3:visible=0 -f rh.white:edgecolor=blue lh.white:edgecolor=blue

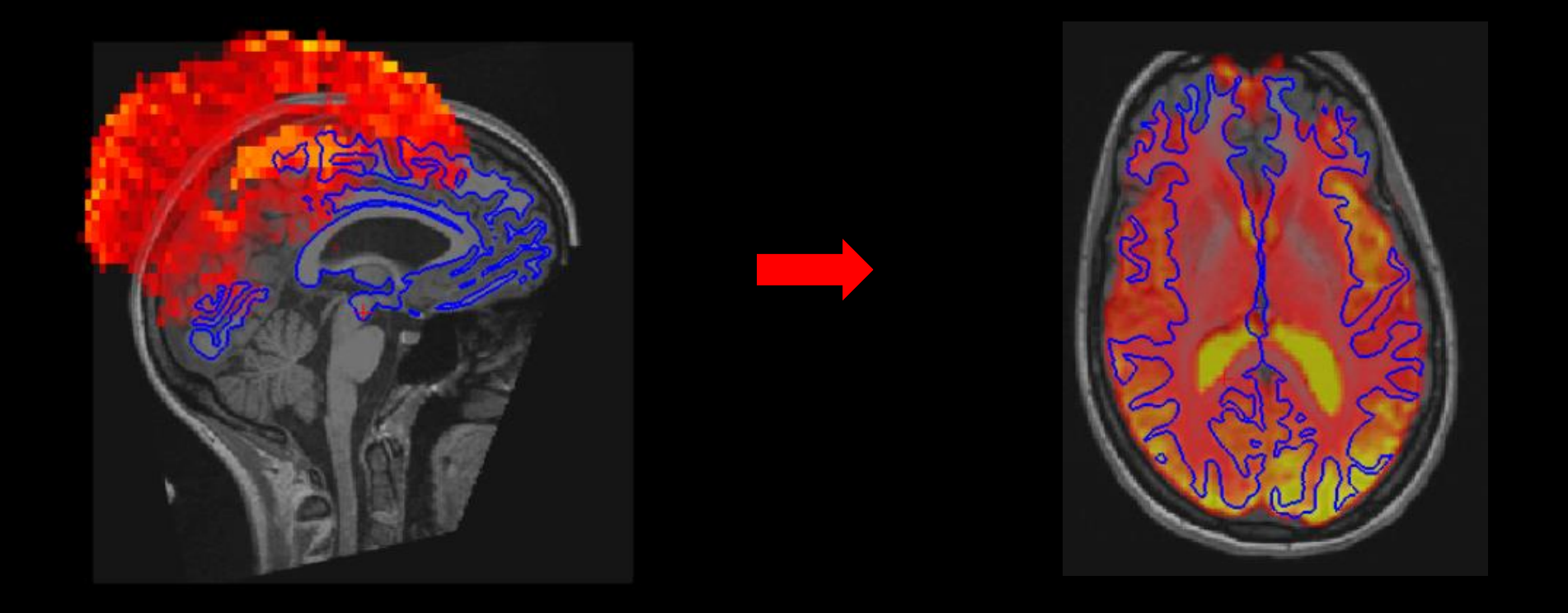

### **Outline**

- Tutorial Setup (Hands-On)
- Refresher
- Stats Tools
- **Freeview**
- **Registration Tools**
- fMRI

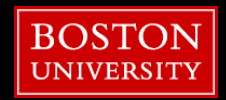

## **fMRI Viewing - Volumetric**

17. Apply bbregister transform to our fMRI correlation score (significance) map to move to subject's T1w space:

- []\$ cd \$SUBJECTS DIR/fmri
- []\$ mri vol2vol --mov sub-005 sig.nii.gz --lta sub-005 bold2t1.lta --targ sub-005 t1w.nii.gz --o sub-005 sig-t1w.nii.gz
- # this may take 1-2 minutes

[]\$ freeview sub-005 tlw.nii.gz sub-005 sig-tlw.nii.gz:colormap=heat:heatscale=0,10,20

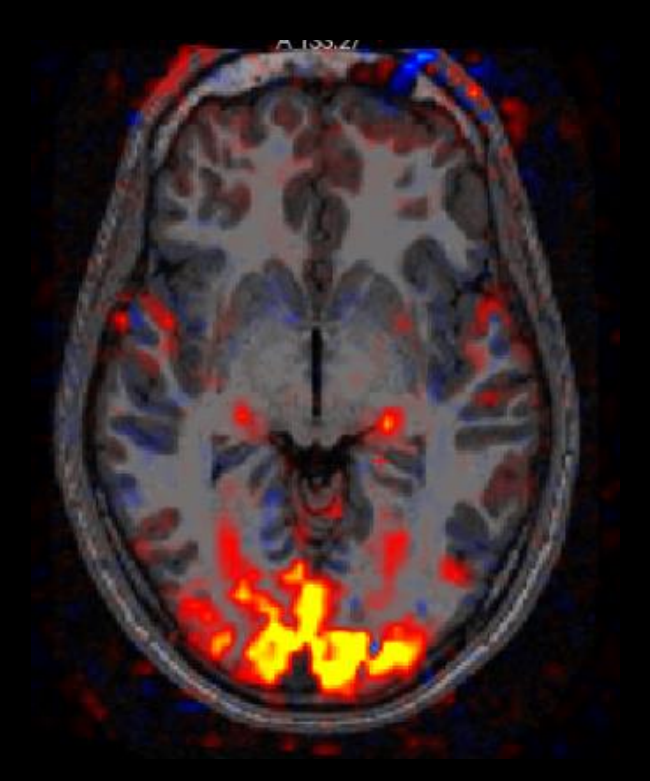

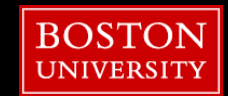

### What do we want to do? View our fMRI results on the surface

#### How can we resample our votes to the surface? mri\_vol2surf

### General Usage:

mri\_vol2surf --mov in.nii --reg .lta --projfrac 0.5 --interp nearest --hemi lh --o output

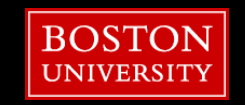

### What do we want to do? View our fMRI results on the surface

#### How can we resample our votes to the surface? mri\_vol2surf

### General Usage:

mri\_vol2surf --mov in.nii --reg .lta --projfrac 0.5 --interp nearest --hemi lh --o output

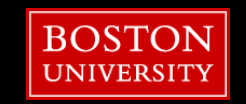

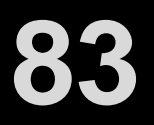

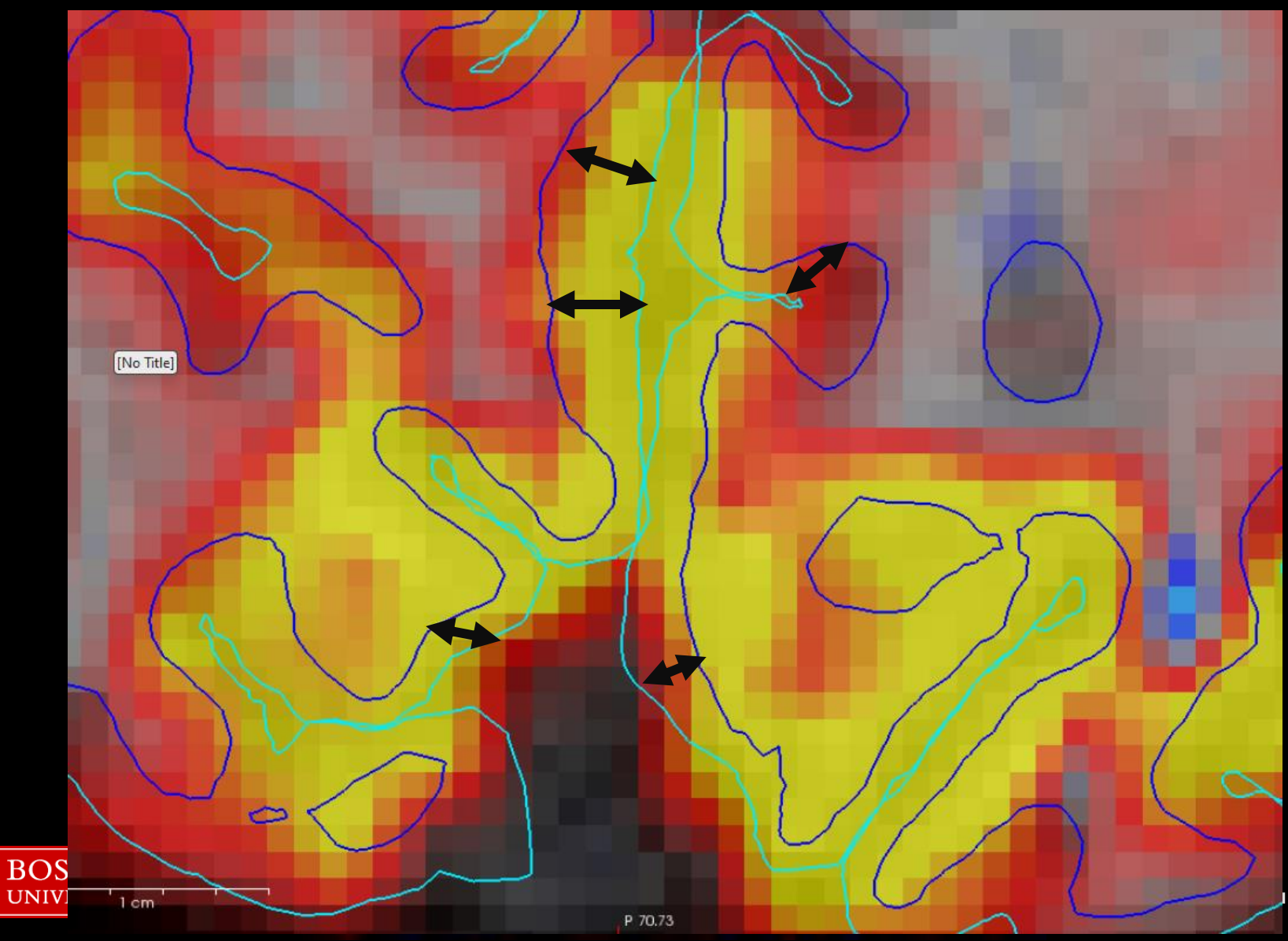

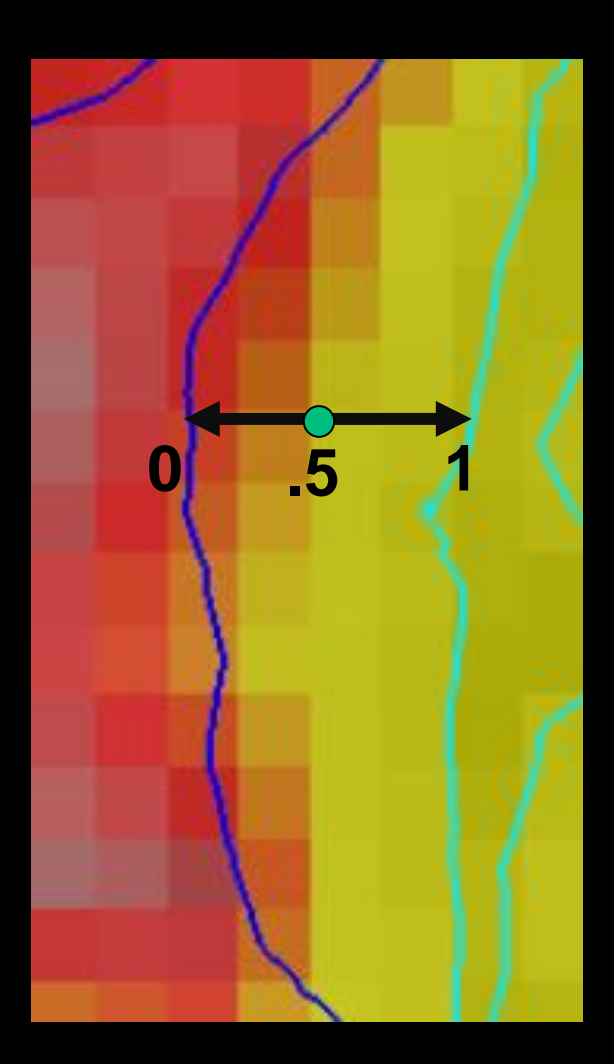

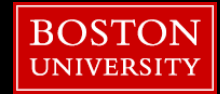

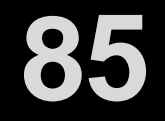

18. Apply mri\_vol2surf to move our fMRI significance map to move to subject's surface:

[]\$ mri vol2surf --mov sub-005 sig.nii.gz --reg sub-005 bold2t1.lta --projfrac 0.5 --interp nearest --hemi lh --o sub-005.lh.sig.nii []\$ freeview -f \$SUBJECTS DIR/sub-005/surf/lh.inflated:overlay=sub-005.lh.sig.nii:overlay threshold=10,20 -viewport 3d

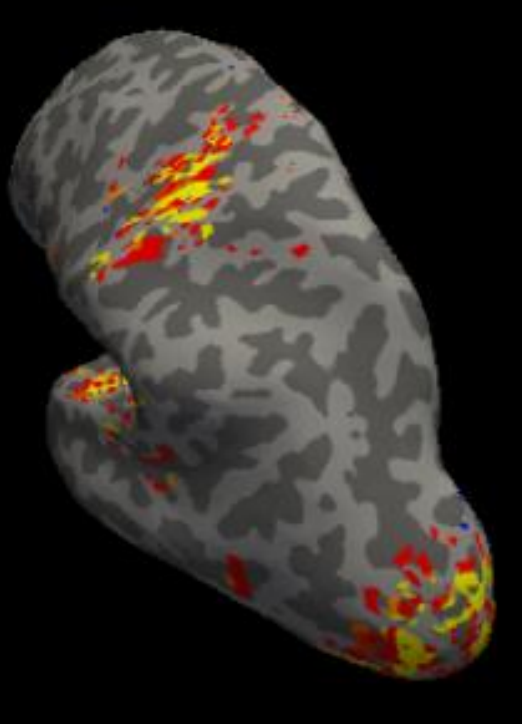

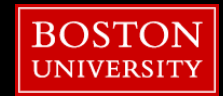

# **fMRI Viewing - Surface**

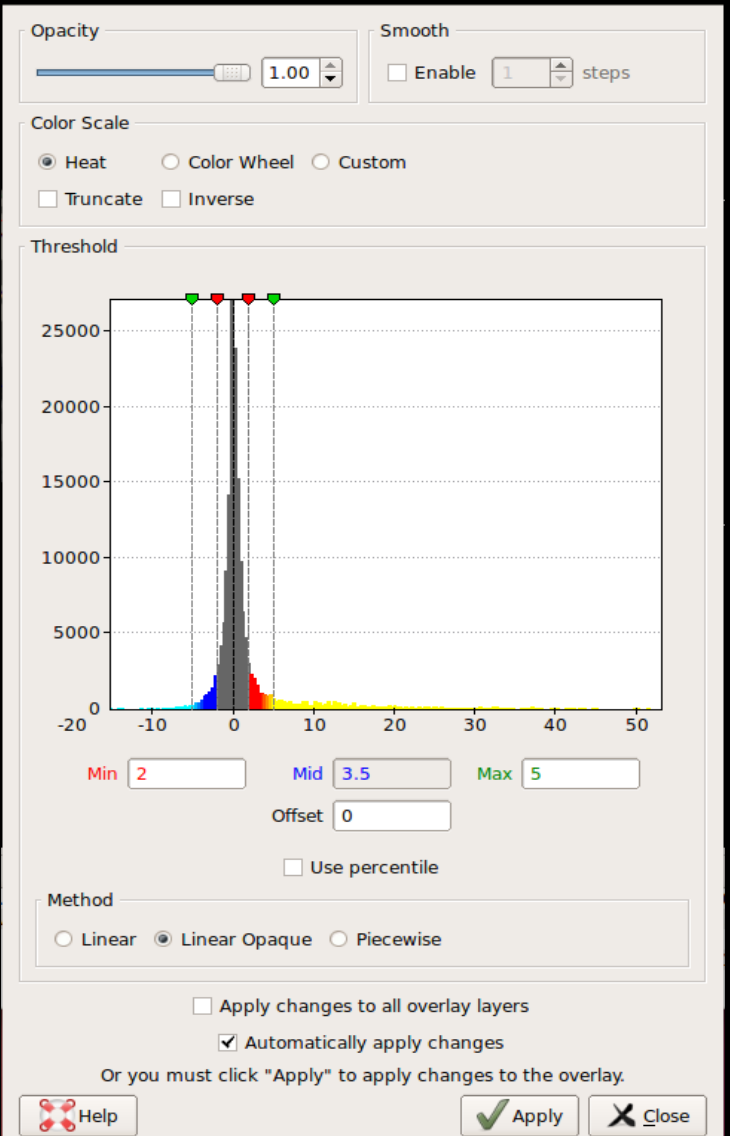

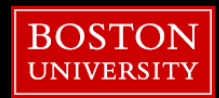

### **Outline**

- Tutorial Setup (Hands-On)
- Refresher
- Stats Tools
- **Freeview**
- **Registration Tools**
- fMRI

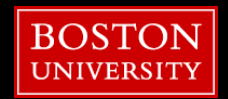

#### 2/9/2024

### Additional BU RCS Web Resources

- **Research Computing Support Pages** <http://www.bu.edu/tech/support/research/>
- **EXECONFIDENT Technical Summary of SCC Resources** [http://www.bu.edu/tech/support/research/computing](http://www.bu.edu/tech/support/research/computing-resources/tech-summary/)[resources/tech-summary/](http://www.bu.edu/tech/support/research/computing-resources/tech-summary/)
- SCC Updates Latest SCC News [http://www.bu.edu/tech/support/research/whats](http://www.bu.edu/tech/support/research/whats-happening/updates/)[happening/updates/](http://www.bu.edu/tech/support/research/whats-happening/updates/)
- **EXamples for Popular Software Packages** <http://scv.bu.edu/examples/>

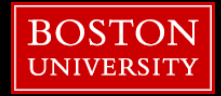

### 1. Please open a web browser and:

### 2. Google "rcs tutorial evaluation"

### 3. Click 1st link

[http://scv.bu.edu/survey/tutorial\\_evaluation.html](http://scv.bu.edu/survey/tutorial_evaluation.html)

### 4. Fill out the survey!

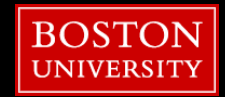